### Brugermanual

Käyttöoppaita | Uživatelské příručky | Felhasználói útmutatók Instrukcje obsługi | Používateľské príručka | Руководство пользователя Σγχειρίδιο χρήσης

Micro jukebox

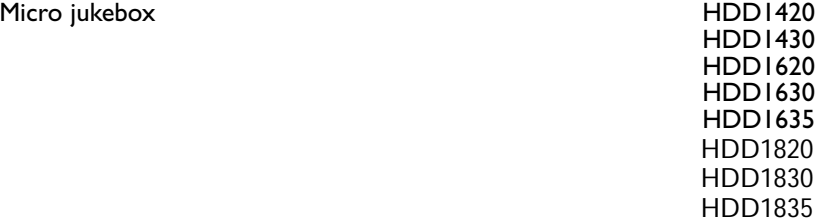

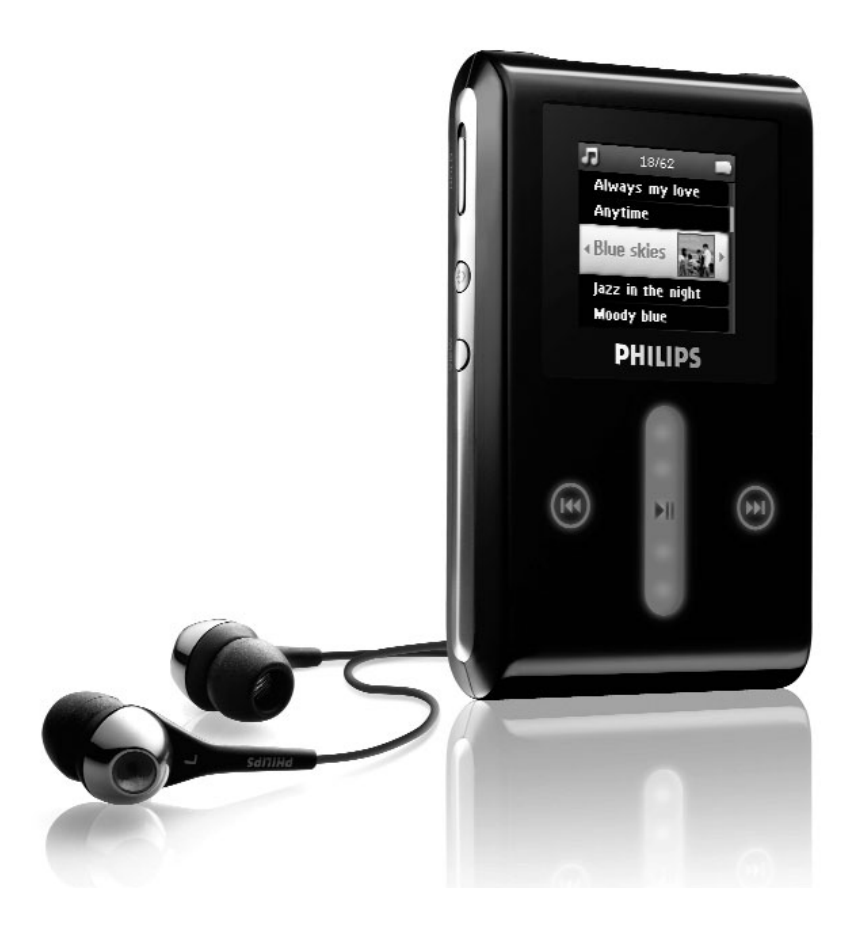

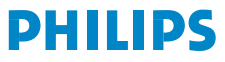

## Segítségre van szüksége?

Kérjük, látogasson el a www.philips.com/support

honlapra, ahol a segédanyagok teljes választékát érheti el, mint a használati útmutató, gyors oktatóanyag, a legújabb szoftverfrissítések és a gyakran feltett kérdésekre adott válaszok.

Vagy hívja az Ügyfélkapcsolati segédvonalat, 0906 1010 017 (£0.15/perc)

ahol professzionális támogatást nyújtó csapatunk örömmel segít Önnek bármilyen probléma megoldásában, amely a lejátszójával kapcsolatban felmerül.

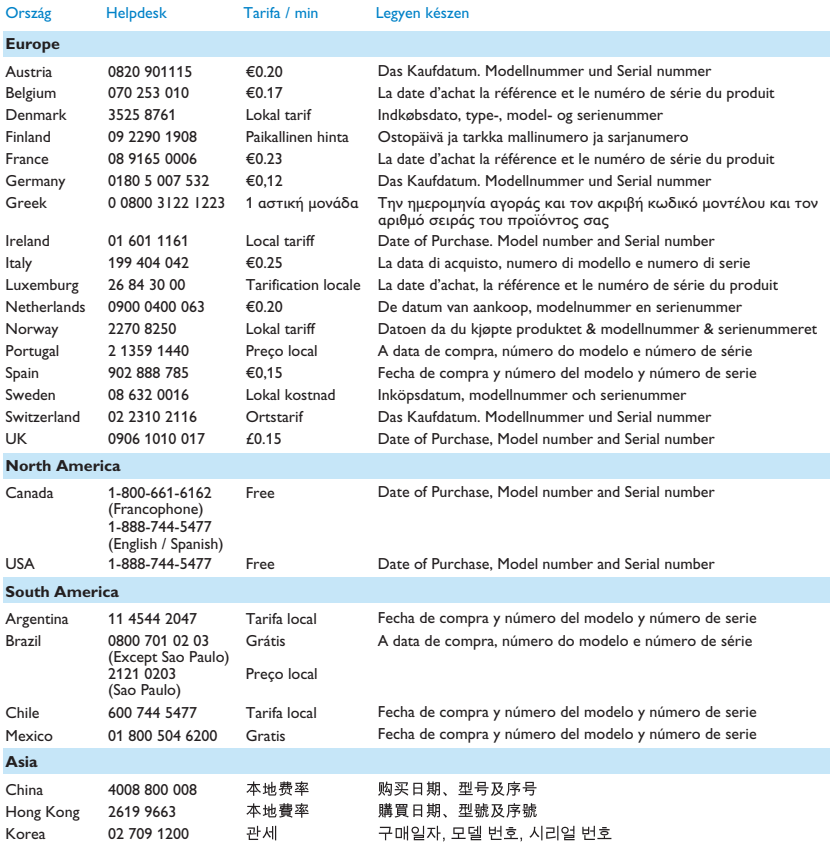

# Tartalomjegyzék

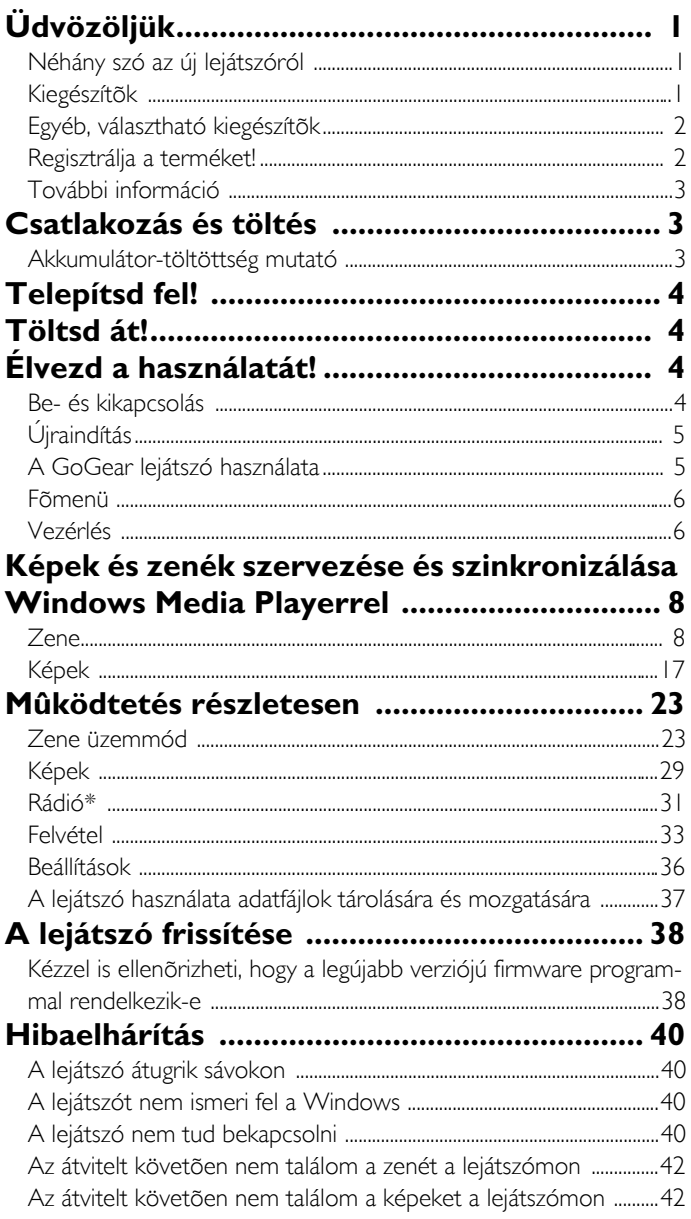

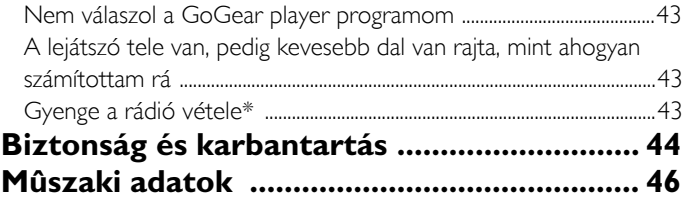

# Üdvözöljük

## Néhány szó az új lejátszóról

Újonnan megvásárolt terméke a következőkre alkalmas:

- MP3 és WMA lejátszás
- Képek megtekintése
- FM rádió\*
- Felvétel: Hang, FM\*, line-in (vonalbemeneti)
- *\* Ha a fenti lehetőségekkel kapcsolatban további információkat szeretne, tekintse meg a kézikönyv "Működtetés részletesen" fejezetét a 25. oldalon.*

## Kiegészítők

A lejátszó a következő kiegészítőket tartalmazza:

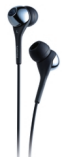

Fejhallgató (3 különböző méretű gumikupakkal)

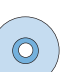

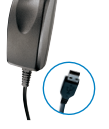

Kombinált töltő/USB kábel

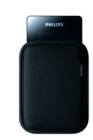

Védőtok

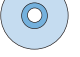

Európa és más régiók számára: CD-ROM, amely tartalmazza a Windows Media Player, a Philips Device Manager (Eszközkezelő) programokat, Philips Device Plug-in-t, Felhasználói kézikönyvet, Oktatóprogramot és a Gyakran Feltett

Kérdések (GYFK) rovatot.

### USA számára:

Az "Easy Start" 1. és 2. számú CD tartalma: Windows Media Player, Tutorials, Philips Device Plug-in, Philips Device Plug-in-t, User manual, Frequently Asked Questions (Windows Media Player program, ismertető, Philips beépülő programmodul, illesztőprogram, kezelési kézikönyv, gyakran feltett kérdések).

\* *Az FM rádió funkció csak bizonyos körzetekben elérhető. Európában nem elérhető.*

## Egyéb, választható kiegészítők

Az alábbi kiegészítőket nem tartalmazza a lejátszó, de ezek külön megvásárolhatók. Megtalálhatja őket a www.philips.com/GoGearshop (Európa) vagy a www.store.philips.com (USA) weboldalon.

#### Dokkolóegység

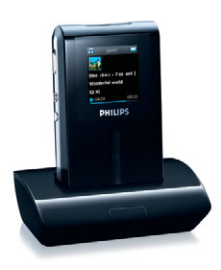

A zene megosztásához csatlakoztassa a lejátszót a hifi-berendezéséhez

#### GoGear vezérlőegység

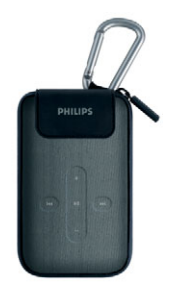

Védje a lejátszót, és vezérelje a zenét.

## Regisztrálja a terméket!

Mindenképpen ajánljuk, hogy regisztrálja a terméket, mert így ingyen megkaphatja a frissítéseket. A termék regisztrálásához kérjük, jelentkezzen be a www.philips.com/register weboldalra, hogy értesíthessük Önt, amint elérhetővé válnak a legújabb frissítések.

## További információ

Kérjük, látogassa meg a www.philips.com/support vagy a www.usasupport.philips.com (USA lakosoknak) weboldalakat.

Adja meg a termék számát az alábbi megtekintéséhez:

- GYFK, Gyakran Feltett Kérdések
- Legfrissebb felhasználói kézikönyvek
- Oktatóprogramok
- Legfrissebb PC szoftver letöltések
- Firmware frissítő fájlok

A típusjel és a gyártási szám a termék hátoldalán látható címkén található.

# Csatlakozás és töltés

- 1. Csatlakoztassa a mellékelt többfeszültséges adaptert/töltőt a lejátszóhoz úgy, hogy először kösse össze a lejátszó alján található DC-In csatlakozóval, majd illessze a másik végét egy szabványos váltakozó áramú konnektorba.
- 2. Az akkumulátor az első töltés során 4 óra alatt teljesen feltöltődik, illetve 70%-ra, ha csak 1 óráig tölti.
- 3. A lejátszó akkor van teljesen feltöltve, ha abbamarad az animált töltésjelzés, és a  $\Box$  szimbólum jelenik meg.

### Akkumulátor-töltöttség mutató

Az akkumulátor töltöttségének megközelítő szintjét az alábbi módon jelöltük:

Az akkumulátor teljesen fel van töltve

Az akkumulátor a kétharmadáig fel van töltve

Az akkumulátor félig fel van töltve

- Az akkumulátor töltöttsége alacsony
- Az akkumulátor lemerült

Ha az akkumulátor majdnem lemerült, a következő feszültség alacsony figyelmeztető képernyő fog villogni, és az eszköz hangjelzést küld. Ha dupla csipogást hall, a lejátszó 60 másodpercen belül kikapcsol. A lejátszó kikapcsolása előtt a rendszer minden beállítást és befejezetlen felvételt elment.

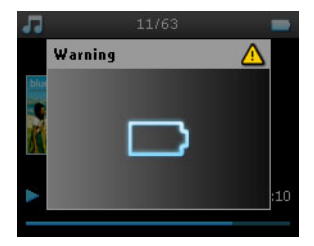

# Telepítsd fel!

- 1. Helyezze be a termékhez kapott CD-t a számítógép CD-ROM meghajtójába.
- 2. A Windows Media Player (a szükséges beépülő modulokkal együtt) és a Philips Device Manager program telepítéséhez kövesse a képernyőn megjelenő utasításokat

#### Fontos!

USA felhasználók számára: A telepítéshez mindkét CD korongra szükség van.

- 3. A szoftver telepítése után lehet, hogy újra kell indítania a számítógépet.
- 4. Ha a telepítő program nem indul el automatikusan, keresse meg a programokat a CD tartalomjegyzékében a Windows Explorer segítségével, és kattintson duplán az .exe kiterjesztésű fájlra a futtatáshoz.
- 5. Rendszerkövetelmények:
	- Windows® XP (SP2 vagy ennél újabb verzió)
	- Pentium Class 300 MHz-es vagy ennél magasabb szintű processzor
	- 128 MB RAM
	- 500 MB lemezterület
	- Internetkapcsolat
	- Microsoft Internet Explorer 6.0 vagy ennél magasabb verzió
	- USB csatlakozó

Elvesztette a CD-jét? Ne aggódjon, letöltheti a CD tartalmát a www.philips.com/support vagy a www.usasupport.philips.com (USA lakosoknak) weboldalakról.

# Töltsd át!

Áttölthet zenét és képeket a lejátszóra a Windows Media Player használatával. Tekintse meg a "Képek és zenék szervezése és szinkronizálása Windows Media Playerrel" szakaszt a 8. oldalon további információért.

# Élvezd a használatát!

## Be- és kikapcsolás

A bekapcsoláshoz nyomja meg, és tartsa nyomva a  $\circlearrowright$  power feliratú gombot 3 másodpercig, amíg a készülék vissza nem áll utolsó állapotába, vagy meg nem jelenik a PHILIPS képernyő.

A kikapcsoláshoz nyomja meg, és tartsa nyomva a ® POWER feliratú gombot 3 másodpercig, amíg a lejátszó kikapcsol.

#### MEGJEGYZÉS!

A lejátszó automatikusan kikapcsol, ha semmilyen műveletet nem hajt végre, és nem játszik le zenét 10 percig. A következő bekapcsoláskor az utolsó lejátszási állapot és képernyő fog megjelenni, feltéve hogy a lejátszót nem kapcsolták ki hosszabb időre, és az akkumulátor töltöttsége nem volt alacsony, amikor a lejátszót kikapcsolták.

# Újraindítás

Abban a valószínűtlen esetben, ha a lejátszó nem válaszol, ne essen pánikba. Nyomja meg és tartsa egyszerre lenyomva a  $\circled{}$  POWER kapcsológombot és a VOLUME + (Hangerő +) gombot addig, amíg a lejátszó ki nem kapcsol.

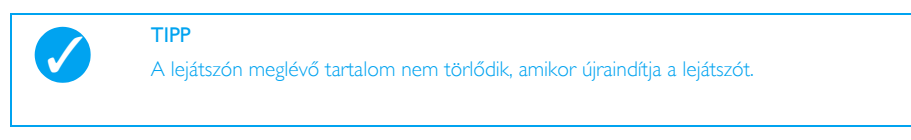

## A GoGear lejátszó használata

### A kezelőszervek és csatlakozók áttekintése

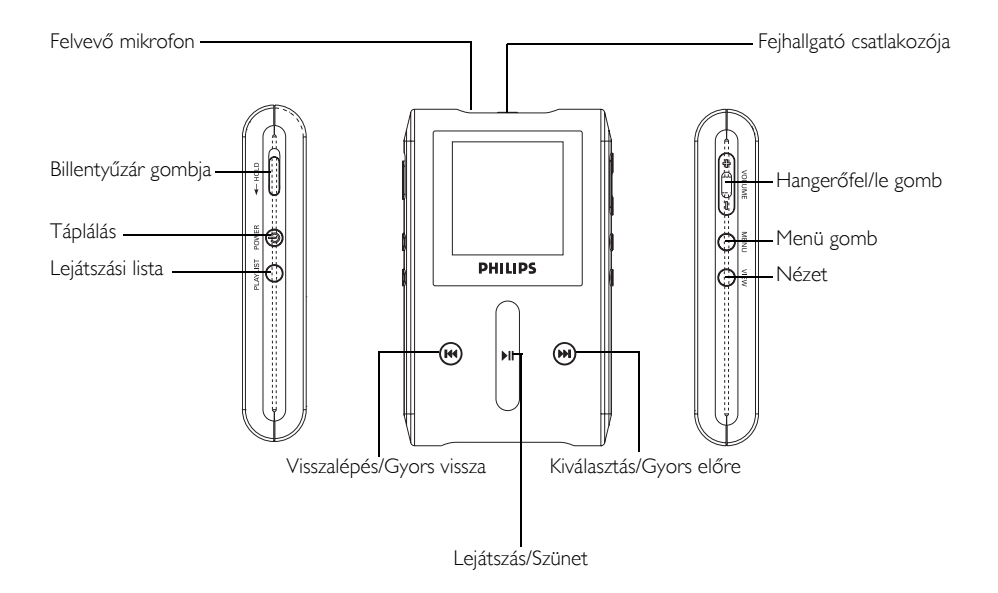

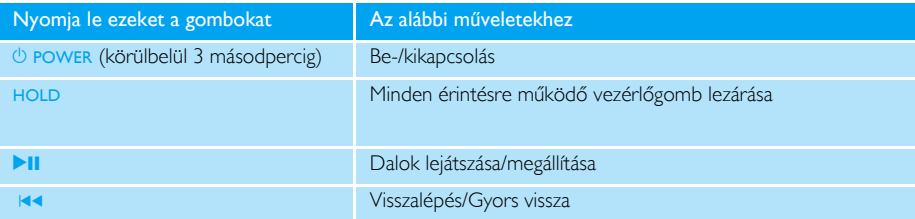

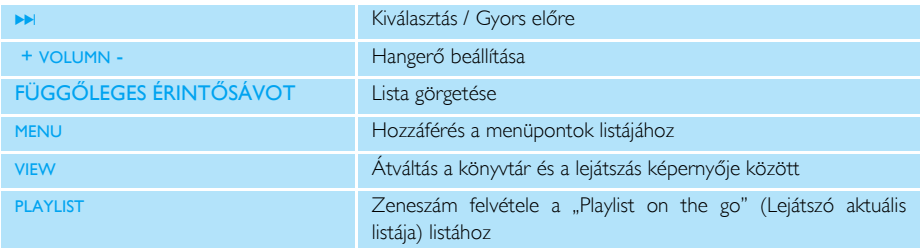

### Főmenü

A lejátszó főmenüjében a következő pontok elérhetők:

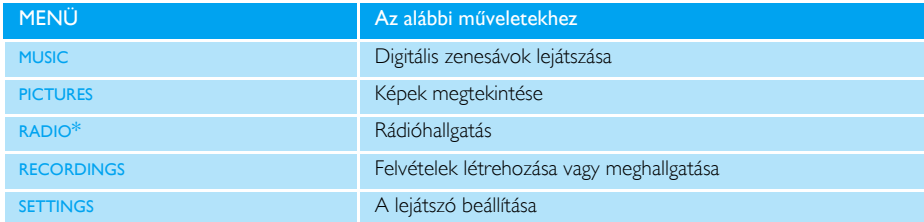

### Vezérlés

TIPP

 $\blacklozenge$ 

Nyomja le és tartsa lenyomva a VIEW gombot a főmenübe történő visszalépéshez.

A lejátszó érintésre működő vezérlőgombokkal rendelkezik, amelyek az ujjai érintésére reagálnak. A FÜGGŐLEGES ÉRINTŐSÁV a listák görgetésére szolgál. A következő ujjmozdulatokra reagál:

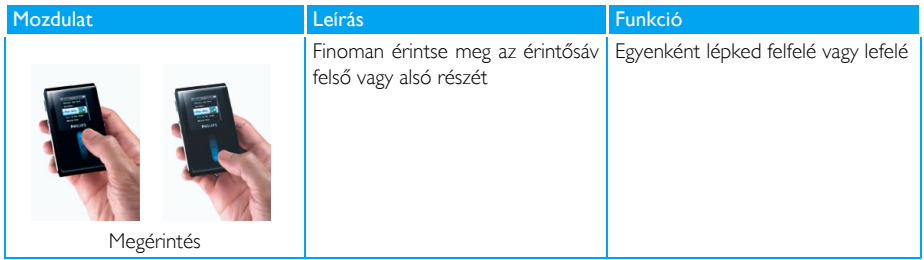

*\* Az FM rádió funkció csak bizonyos körzetekben elérhető. Európában nem elérhető*.

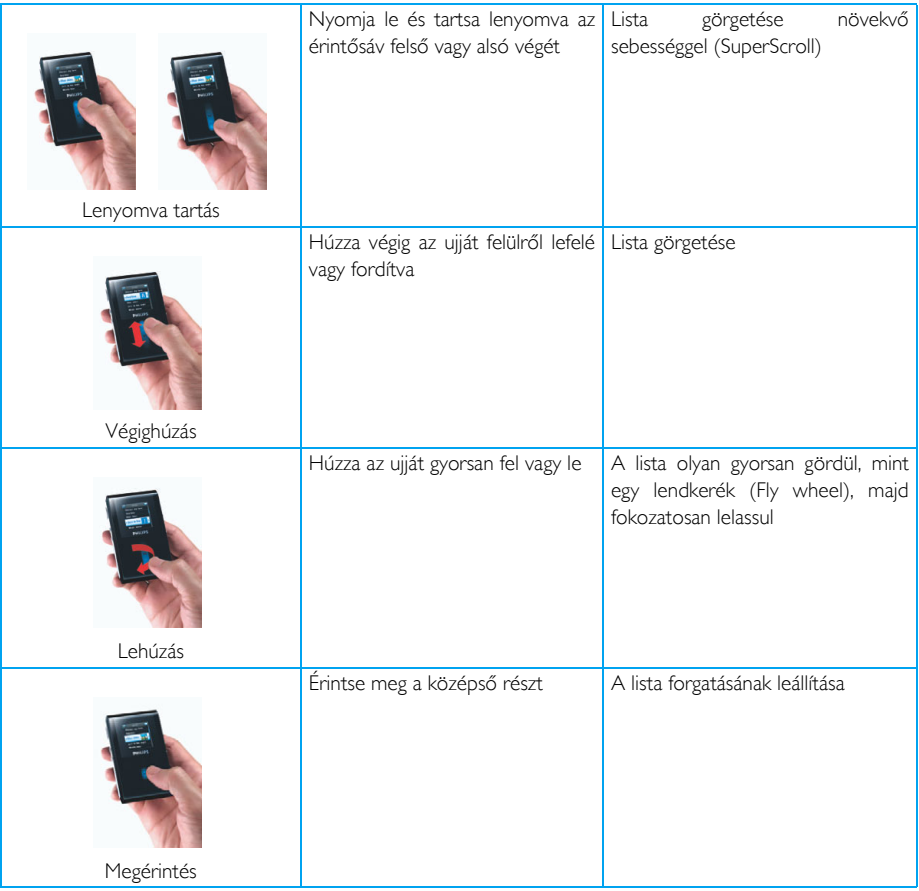

#### **SuperScroll**

A Superscroll lehetővé teszi, hogy kedvenc dalait gyorsan megtalálja. Amikor dalok, előadók, albumok vagy műfajok listáját gyorsan görgeti, egy Superscroll betű (a dal, előadó, album vagy művész kezdőbetűje) kiemelten fog megjelenni, hogy megmutassa, hol jár éppen a listában.

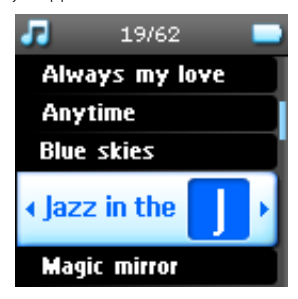

## Képek és zenék szervezése és szinkronizálása Windows Media Playerrel

Ez a fejezet azokat az alapvető műveleteket írja le, amelyek szükségesek ahhoz, hogy zenét vagy képeket tudjon letölteni a lejátszójára. A további információhoz kérjük, tekintse meg a Windows Media Player Súgót a számítógépén.

## Zene

### Dalok hozzáadása a Windows Media Player könyvtárhoz

#### Olyan dalok, amelyek már a számítógépén vannak

1. Indítsa el a Windows Media Playert úgy, hogy kattintson a munkaasztalon található következő ikonra.

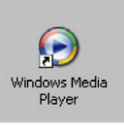

2. Válassza ki a Library (Könyvtár) fület a médiakönyvtárhoz való hozzáféréshez

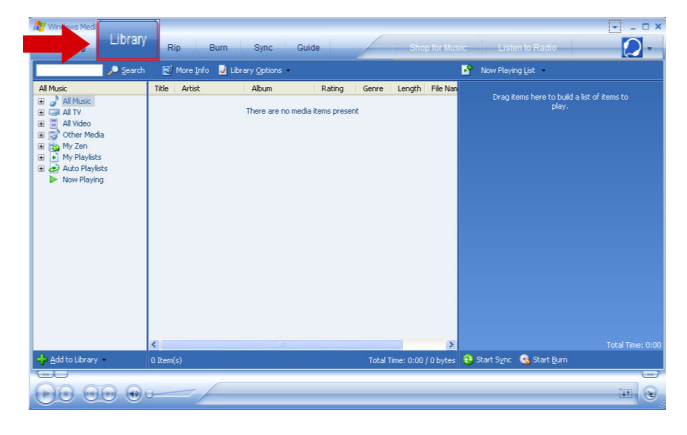

3. Kattintson az Add to Library (Hozzáadás a könyvtárhoz) ikonra a képernyő bal alsó sarkában.

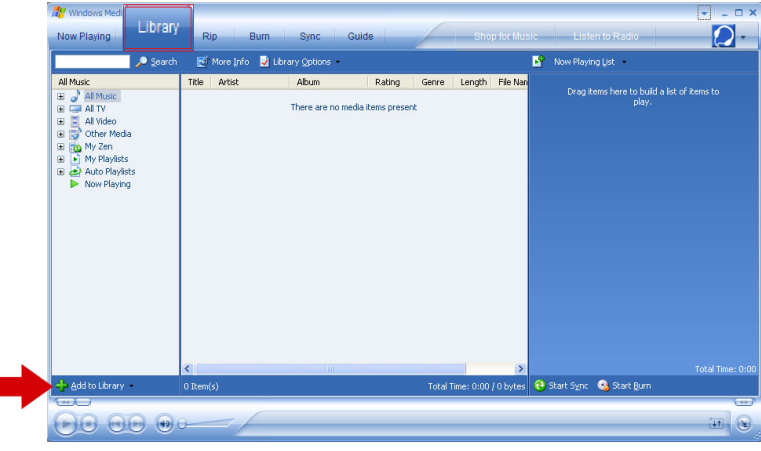

4. A hozzáadott fájlokat kiválaszthatja egy könyvtárból, webcímről, kereshet a számítógépén, stb.

#### Dalok átírása CD-ről

Ha CD-ről zenét szeretne átküldeni a lejátszóra, előszöris létre kell hoznia a zene digitális másolatát a számítógépén. Ezt a műveletet átmásolásnak hívják (ripping).

- 1. Indítsa el a Windows Media Playert.
- 2. Helyezzen be egy audio CD-t.
- 3. Válassza ki a Rip (Átmásol) fület, és megtekintheti a CD-n található zenesávok listáját.
- 4. Ha a számítógépe kapcsolódik az Internetre, automatikusan megkapja az albummal kapcsolatos információkat, és így nem szükséges a dalcímeket és egyéb adatokat kézzel megadnia.

5. Ha ez nem történik meg, ellenőrizze az Internet-kapcsolatot, és kattintson a Find Album Info (Album Info megtalálása).

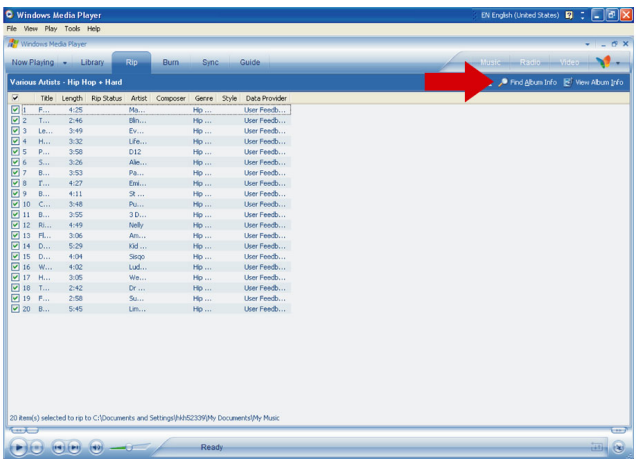

- 6. Válassza ki az átmásolni kívánt zenesávokat, és kattintson a Rip Music (Zene átmásolása) lehetőségre a felső menüsávban.
- 7. A zenesávokat a rendszer átkonvertálja digitális másolatokká, és hozzáadja a Windows Media Player könyvtárhoz.

#### Dalok megvásárlása az Interneten

Ha az Interneten szeretne dalokat megvásárolni, ki kell választania egy zenei áruházat.

- 1. Kattintson a képernyő jobb felső sarkában lévő kis háromszögre, és válassza ki a Browse all Online Stores (Böngészés minden online áruházban) lehetőséget.
- 2. Válassza ki az áruházat, és kövesse a képernyőn megjelenő utasításokat.
- 3. A megvásárolt dal vagy album meg fog jelenni a Windows Media Player könyvtárban.

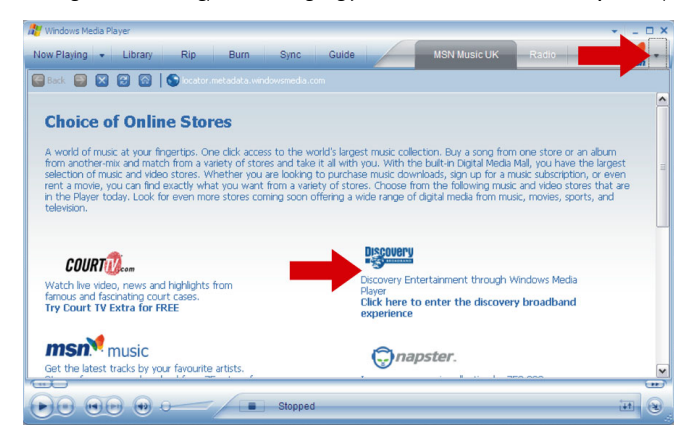

#### A Windows Media Könyvtár tartalmának összehangolása a lejátszóval

Amikor a lejátszót első alkalommal kapcsolja össze a számítógéppel, a Windows Media Player elindítia a Device Setup Wizard (Eszköztelepítő Varázsló) programot. Választhatja a lejátszó összehangolása a Windows Media Player könyvtárral automatikusan vagy kézzel beállítva lehetőségeket.

#### Automatikus összehangolás

Amikor elindítia a Windows Media Playert, és összeköti a lejátszót a számítógéppel, a lejátszón lévő tartalmat a rendszer automatikusan felülírja az Ön által megadott összehangolási beállításoknak megfelelően.

#### Kézi összehangolás

Amikor elindítja a Windows Media Playert, és összeköti a lejátszót a számítógéppel, a tartalom frissítése nem fog addig megtörténni, amíg ki nem választja a tartalmat, és ki nem jelöli, hogy milyen sorrendben történjen meg az összehangolás.

#### Az automatikus összehangolás beállításai

#### 1. Indítsa el a Windows Media Playert.

- 2. Csatlakoztassa a számítógéphez a lejátszót a mellékelt USB kábel segítségével..
- 3. Válassza ki a Sync (Összehangol) fület, és kattintson a Sync (Összehangol) beállításokra vagy a Setup Sync (Összehangolás beállítása) lehetőségre.

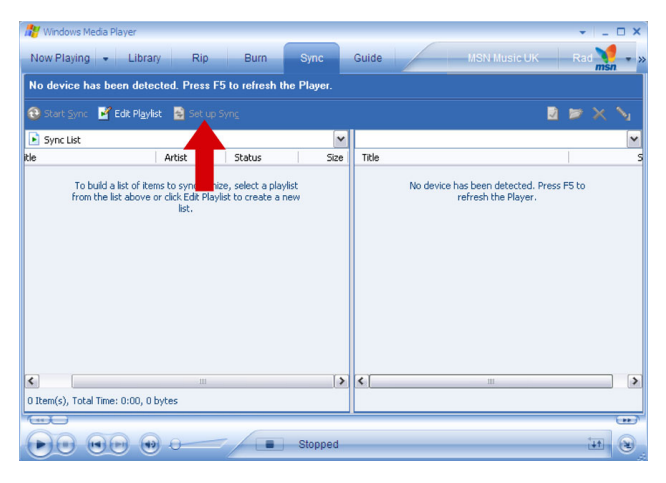

- 4. A Synchronisation settings (Összehangolás beállításai) párbeszédablak fog megjelenni.
- 5. Válassza ki a Synchronise device automatically (Eszköz automatikus összehangolása) négyzetet.
- 6. Válassza ki azokat a négyzeteket, amelyek megfelelnek az összehangolni kívánt listáknak.

#### 7. Kattintson az OK gombra.

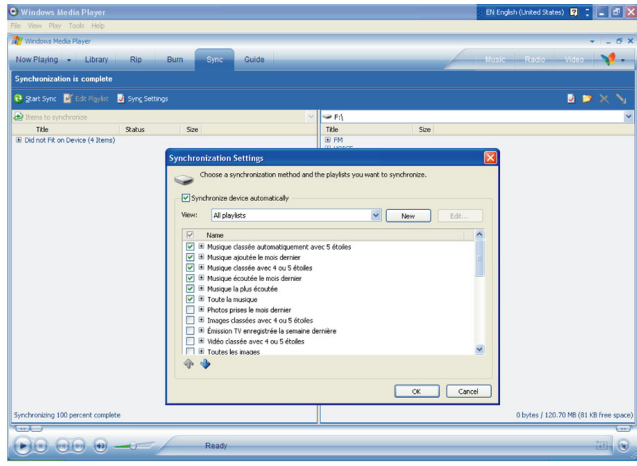

#### A kézi összehangolás beállításai

- 1. Indítsa el a Windows Media Playert.
- 2. Csatlakoztassa a számítógéphez a lejátszót a mellékelt USB kábel segítségével.
- 3. Válassza ki a Sync (Összehangol) fület.

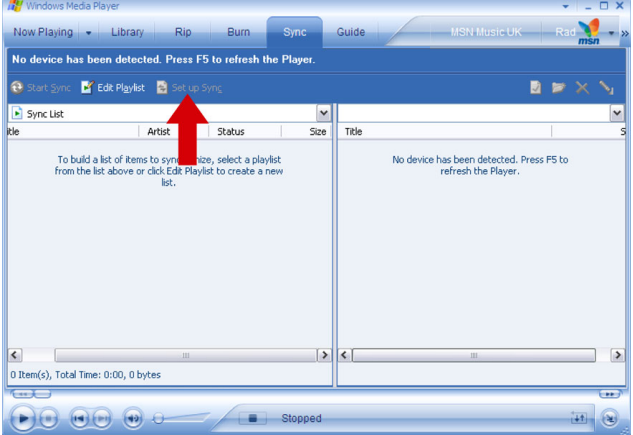

4. A jobboldali mező legördülő menüjében jelölje ki célként a Philips vagy a Philips GoGear lehetőségeket.

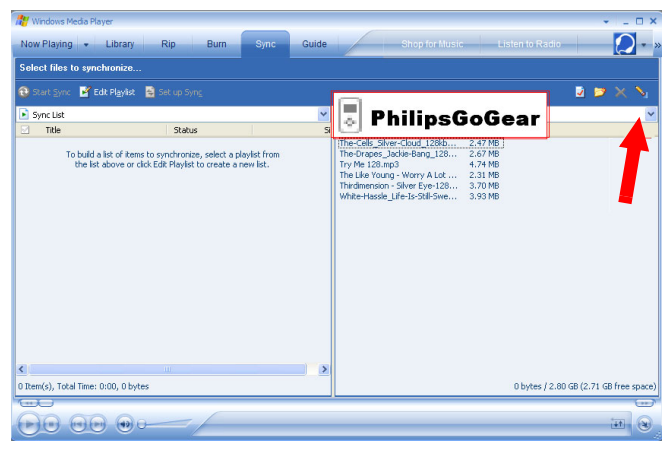

- 5. Ha nem szerepelnek a listán, kattintson a frissítéshez az F5 gombra, és próbálja meg újra.
- 6. Válassza ki a Library (Könyvtár) fület a médiakönyvtárhoz való hozzáféréshez.

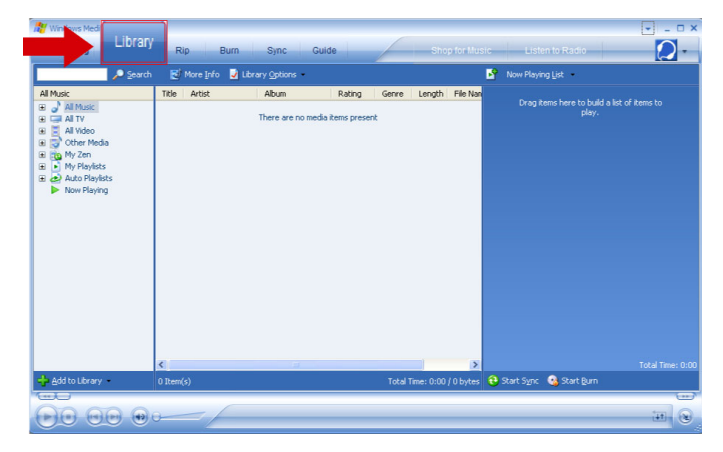

7. Kattintson a kijelöléshez a másolni kívánt dalra.

8. Kattintson a jobb gombbal a dalra, és válassza ki az Add to > Sync List (Hozzáadás az Összehangolási listához) lehetőséget.

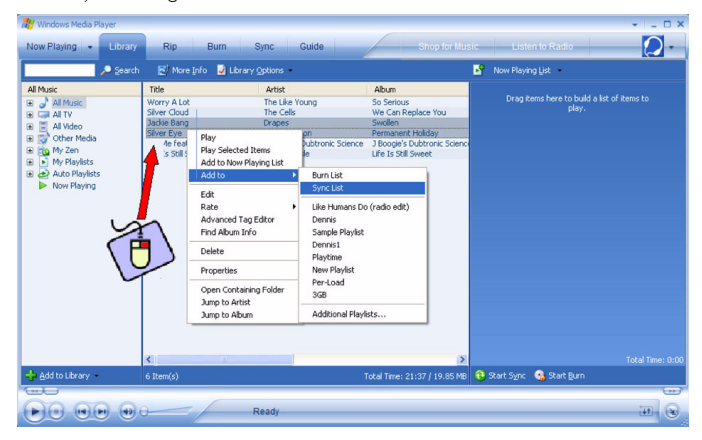

9. Vagy húzza a dalt a jobboldali mezőben található Sync List (Összehangolási lista) lehetőségre.

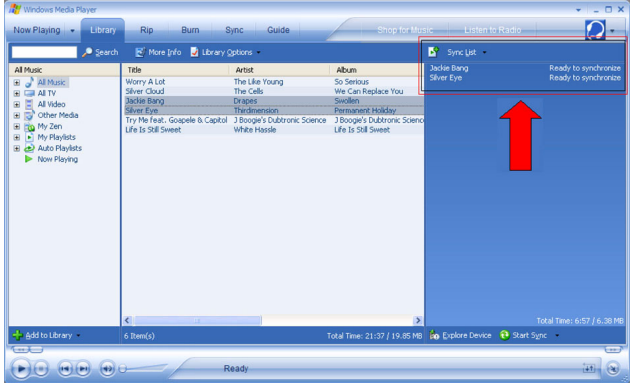

10. Kattintson a képernyő alján található Start Sync (Összehangolás elindítása) gombra az összehangolás elindításához. A folyamat a Start Sync (Összehangolás elindítása) gomb felett látható lesz.

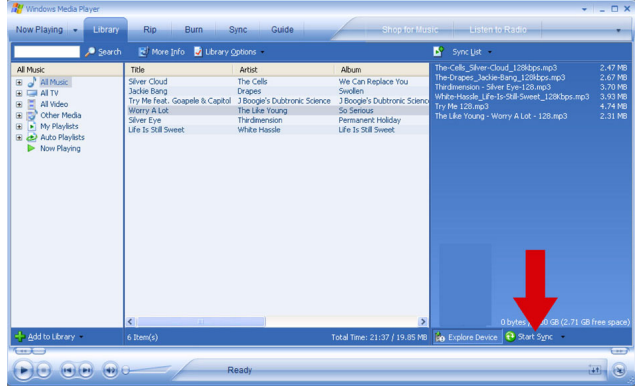

#### TIPP

Azt javasoljuk, hogy mindig a Windows Media Playert használja a zenének a lejátszóra történő átírásához. Ha azonban mégis a Windows Explorert részesíti előnyben, bizonyosodjon meg róla, hogy a zenét átmásolta a Media/Music (Média/Zene) könyvtárba, mert különben a dalok nem jelennek meg és nem is lesznek lejátszhatók az eszközön.

#### Windows Media Player lejátszási lista

#### Lejátszási lista létrehozása

 $\checkmark$ 

 $\blacklozenge$ 

- 1. Indítsa el a Windows Media Playert.
- 2. Válassza ki a Library (Könyvtár) fület a média könyvtárhoz való hozzáféréshez.
- 3. Kattintson a zenesávra a kijelöléshez.
- 4. Kattintson a jobb gombbal a sávra, és válassza ki az Add to > Additional Playlist... (Hozzáadás az újabb lejátszási listához...) lehetőséget.
- 5. Az Add to Playlist (Hozzáadás a lejátszási listához) párbeszédablakban válasszon ki egy létező lejátszási listát, vagy kattintson a New (Új) lehetőségre új lejátszási lista hozzáadásához..
- 6. A kiválasztott sávot a rendszer hozzáadja a lejátszási listához.

#### TIPP

Ha több sávot szeretne kijelölni, nyomja le és tartsa lenyomva a <Ctrl> billentyűt a klaviatúrán, majd kattintson a kijelölni kívánt sávokra.

Ha egy listában egymás után következő sávokat szeretne kijelölni, kattintson az első sávra, majd nyomja le és tartsa lenyomva a <Shift> billentyűt a klaviatúrán, és kattintson a lista utolsó elemére, amelyet még szeretne kijelölni.

#### Lejátszási listák küldése

Lejátszási listákat is küldhet a lejátszóra a Windows Media Player automatic synchronisation (automatikus összehangolás) funkciója segítségével. (Tekintse meg az "Az automatikus összehangolás beállításai" szakaszt a 11. oldalon, ha lépésenként szeretne utasításokat kapni)

- I. Válassza ki a Sync (Összehangol) fület.
- 2. Kattintson a Sync settings (szinkronizálási beállítások) vagy a Setup Sync (szinkronizálási beállítások) lehetőségre, válassza ki a Synchronise device automatically (az eszköz automatikus szinkronizálása) jelölőnégyzetet, majd jelölje ki a lejátszóval szinkronizálandó zeneszámlistát.

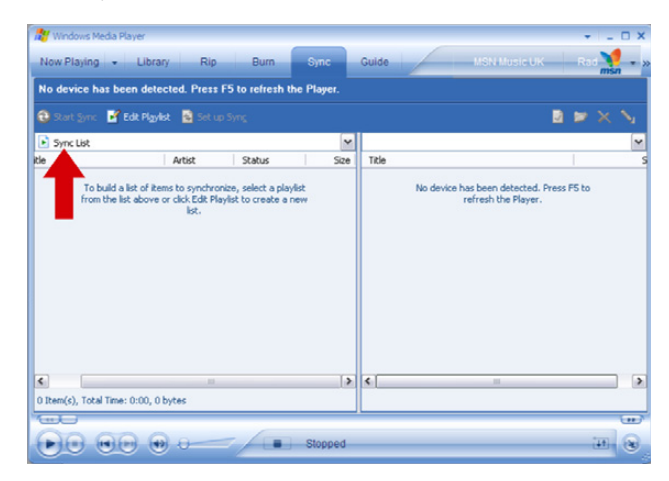

### Sávok és lejátszási listák kezelése a Windows Media Playerben

#### Sávok törlése a Windows Media Player könyvtárban

- I. Kattintson a kijelölni kívánt elemre.
- 2. Kattintson a jobb egérgombbal, és válassza ki a Delete (Törlés) lehetőséget az elem törléséhez.

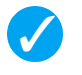

#### **TIPP**

A GoGear lejátszón található lejátszási listák nem törölhetők a Windows Media Player segítségével. A lejátszási listát csak magán az eszközön keresztül segítségével lehet törölni.

#### Használatával törölheti a számokat a lejátszóról.

Csatlakoztassa a lejátszót a számítógéphez. Válassza ki azokat a számokat, melyeket törölni szeretne a lejátszóról a készülék felületén. Nyomja le a Delete gombot a számítógépén.

#### Sávinformációk szerkesztése a Windows Media Player segítségével

- 1. Válassza ki a Library (Könyvtár) fület.
- 2. Jelölje ki a szerkeszteni kívánt sávot, nyomja meg a jobb egérgombot, és válassza ki az Edit .(Szerkesztés) lehetőséget.
- 3. A mező szövegét közvetlenül szerkesztheti.

#### Sávok keresése a Windows Media Player segítségével

- 1. Válassza ki a Library (Könyvtár) fület.
- 2. Gépelje be a keresett füzért a kereső mezőbe.
- 3. A keresés megkezdéséhez kattintson a Search (Keresés) lehetőségre.
- 4. Megjelenik azon sávok listája, amelyek tartalmazzák a keresett füzért .
- 5. Elvégezheti a lejátszás, küldés, törlés, hozzáadás az összehangolási listához stb. lépéseket.

## Képek

#### FONTOS!

Ellenőrizze, hogy a Philips device Plug-in programot telepítették-e a számítógépre. Ez a Plug-in szoftver nélkülözhetetlen ahhoz, hogy lehetővé tegye képek támogatását a lejátszón. A rendszer a mellékelt CD-ről automatikusan telepíti, ha az Install (Telepítés) lehetőségre kattint az Install software (Szoftver telepítése) párbeszédablakban.

A Plug-in program telepítése ellenőrzéséhez lépjen be a Control Panel (Vezérlőpult) > Add Remove Programs (Programok hozzáadása és eltávolítása) lehetőségre, és ellenőrizze, hogy a Philips Device Plug-in szerepel-e a listán.

### Képek támogatásának beállítása

- 1. Indítsa el a Windows Media Playert.
- 2. Lépjen be a Tools (Eszközök) > Options (Lehetőségek) > Player (Lejátszó) menüpontokba.
- 3. Ellenőrizze, hogy az Enable picture support for devices (Képek támogatása az eszközök számára) négyzet ki van-e jelölve.

### Képek hozzáadása a Windows Media Player könyvtárhoz

1. Indítsa el a Windows Media Playert.

2. Válassza ki a Library (Könyvtár) fület a média könyvtárhoz való hozzáféréshez.

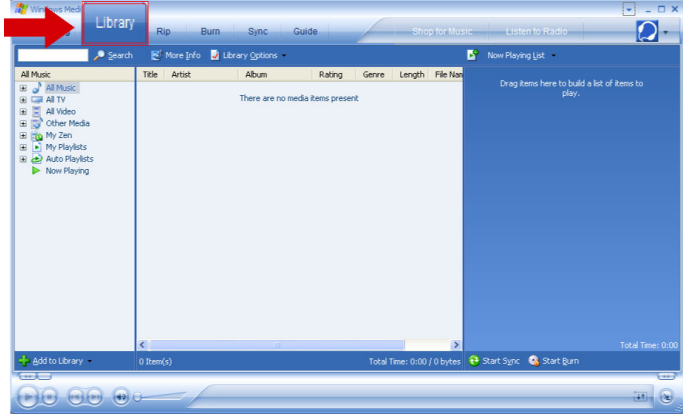

3. Kattintson az Add to Library (Hozzáadás a könyvtárhoz) ikonra a képernyő bal alsó sarkában.

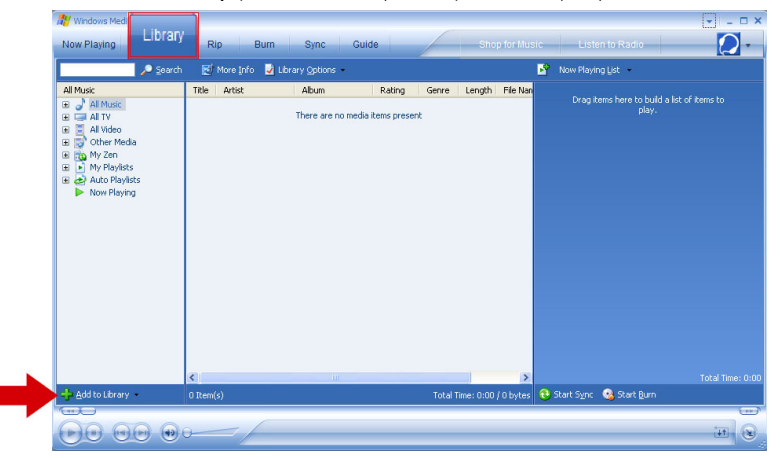

- 4. Válassza ki az Add Folder... (Mappa hozzáadása...) lehetőséget.
- 5. Válassza ki azt a könyvtárat, amelyben a képeit tartja, és nyomja meg az OK gombot.

#### Képek átküldése a lejátszóra

#### FONTOS!

Képeket csak a Windows Media Players egítségével lehet átküldeni. Ha a Windows Explorers egítségével húzták át őket, nem fognak megjelenni az eszközön.

- 1. Csatlakoztassa a lejátszót a számítógépéhez.
- 2. Indítsa el a Windows Media Playert.

3. Válassza ki a Sync (Összehangol) fület.

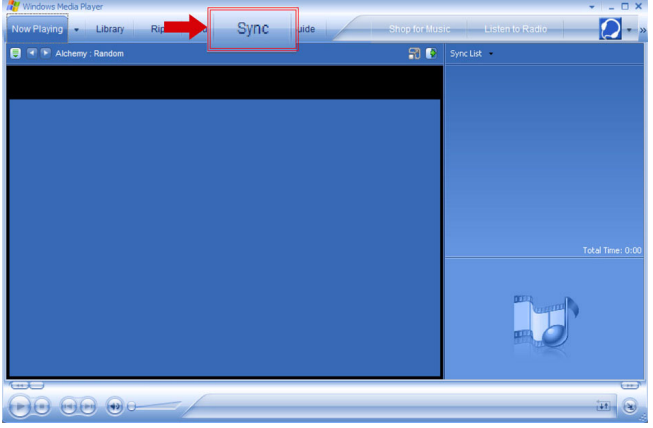

4. A jobboldali mező legördülő menüjében jelölje ki célként a Philips vagy a Philips GoGear lehetőségeket.

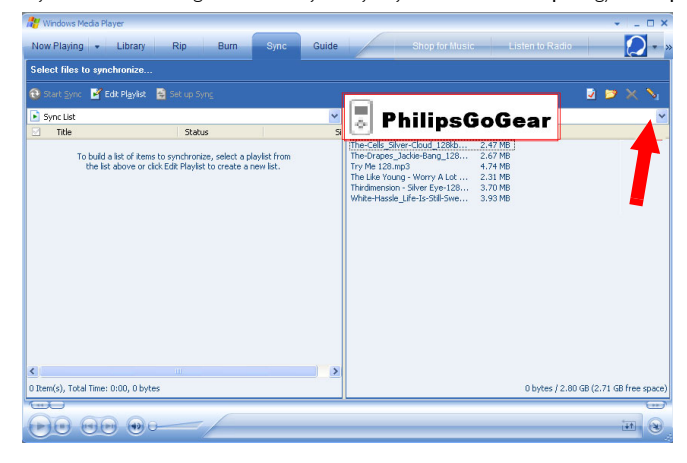

5. Ha nem találhatóak a listán, kattintson a frissítéshez az F5 gombra, és próbálja meg újra.

6. Válassza ki a Library (Könyvtár) fület a médiakönyvtárhoz való hozzáféréshez.

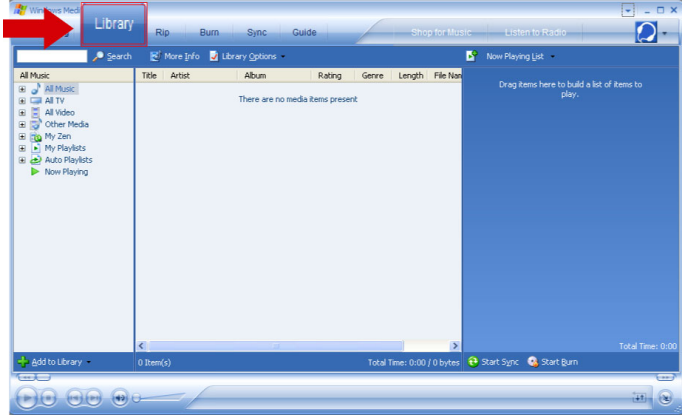

7. A képek listájának megtekintéséhez kattintson a balodali mezőben található All Pictures (Minden kép)

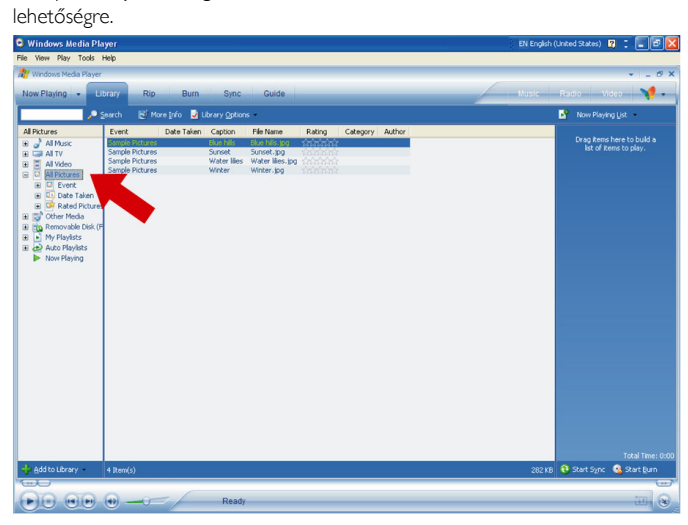

8. Kattintson a kijelöléshez arra a képre, amelyet a lejátszóra szeretne átmásolni.

9. Kattintson a jobb gombbal a képre, és válassza ki az Add to > Sync List (Hozzáadás az Összehangolási listához) lehetőséget.

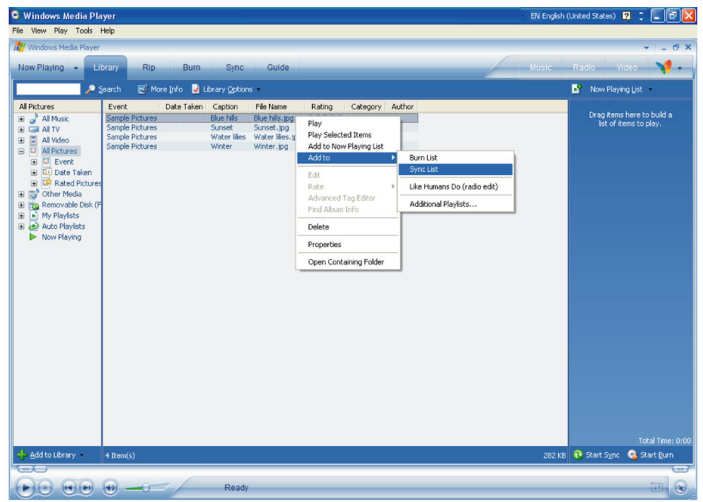

- 10. Vagy húzza a képet a jobboldali mezőben található Sync List (Összehangolási lista) lehetőségre.
- 11. Az összehangolás elindításához kattintson a képernyő alján található Start Sync (Összehangolás elindítása) gombra. A folyamat a **Start Sync** (Összehangolás elindítása) gomb felett látható lesz.

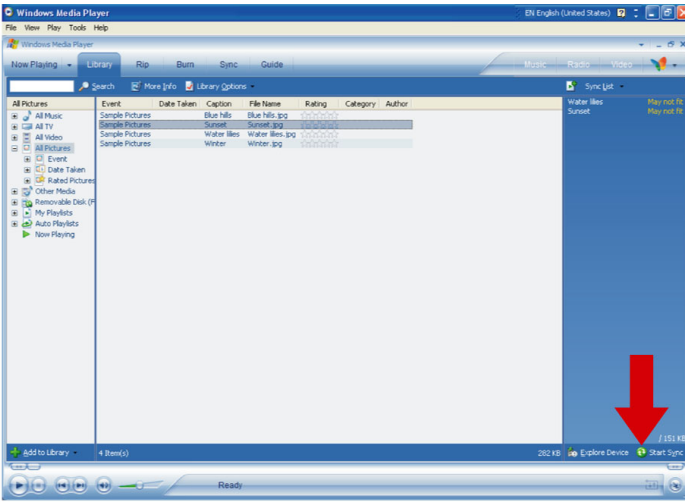

12. Megjelenik egy előugró üzenet, amely a szinkronizálási folyamatról tudósít.

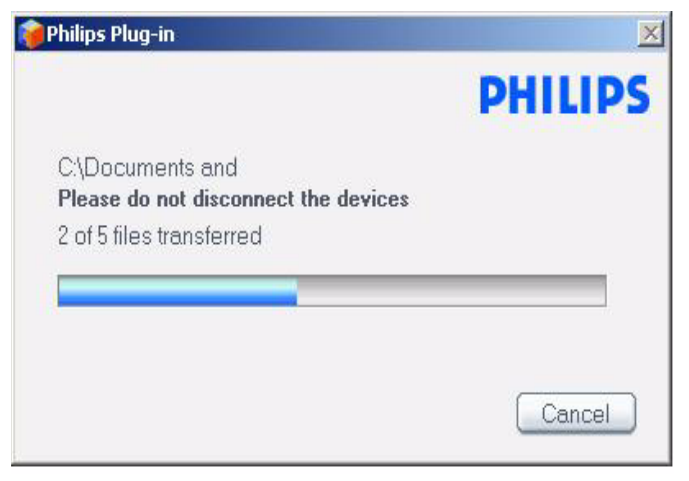

13. Ha az előugró üzenet eltűnik, az áttöltés befejeződött, a készüléket leválaszthatja.

# Működtetés részletesen

## Zene üzemmód

A lejátszó már fel van töltve bizonyos zenesávokkal. A számítógépén meglévő digitális zene- és képgyűjteményt átküldheti a lejátszóra a Windows Media Player használatával. A zene átküldésével kapcsolatban további információkat talál a 8. oldalon.

### Zene megtalálása

1. A főmenüben válassza ki a MUSIC (ZENE) pontot a zene üzemmód kijelöléséhez. Az alábbi zenelehetőségek közül választhat:

#### MUSIC (ZENE)

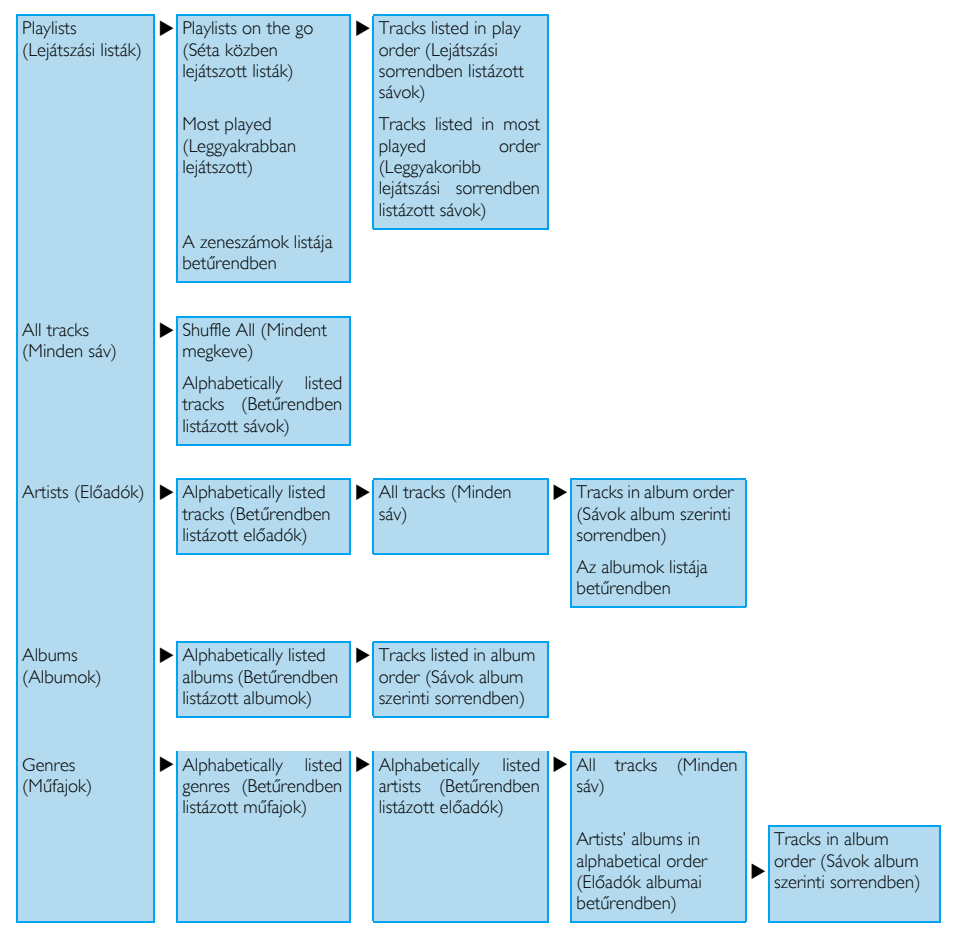

- 2. A lehetőségek közötti lépkedéshez használja a FÜGGŐLEGES ÉRINTŐSÁVOT.
- 3. Nyomja le a DJ gombot a kiválasztáshoz vagy a 144 gombot az előző szintre történő visszalépéshez.
- 4. Nyomja le a **>II** gombot a kiválasztott elemek lejátszásához.

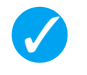

#### TIPP

A Superplay™ lehetővé teszi, hogy a kiválasztott zenét vagy albumot azonnal, a 2-es szinttől a 6-os szintig bármely ponton visszajátssza a >II gombnak a kijelölésen történő megnyomásával.

#### Kezelés

Zene lejátszása közben az alábbi műveleteket hajthatja végre:

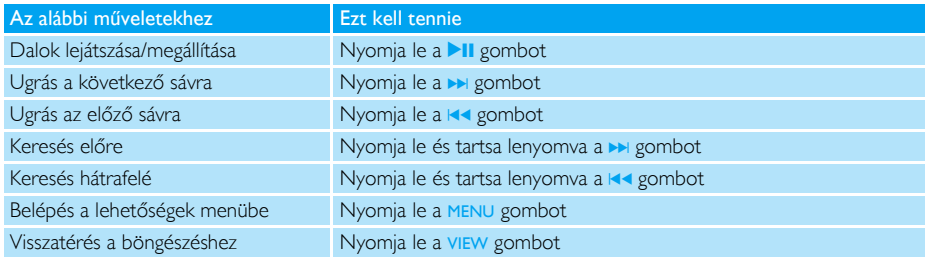

### Lejátszási üzemmód

Beállíthatja a lejátszót úgy, hogy véletlenszerűen (Shuffle All <sup>1</sup>, +) (Mindet kever) vagy ismételten játssza le a zenét (Repeat One <sup>1</sup>14) (egy szám megismétlése) vagy Repeat All <sup>14</sup>1) (Minden megismétlése)).

- 1. A főmenüben válassza ki a Settings (Beállítások) > Play mode (Lejátszási üzemmód) lehetőséget.
- 2. Használja a FÜGGŐLEGES ÉRINTŐSÁVOT a lehetőségek közötti fel/le mozgásban.
- 3. Egy lehetőség kiválasztásához nyomja meg a ▶ gombot.
- 4. Nyomja meg a » gombot újra, ha szeretné megszüntetni valamilyen lehetőség kiválasztását.

Zene lejátszása közben megtekintheti a következő aktív lejátszási üzemmód képernyőt.

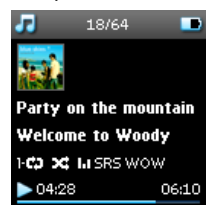

 $\checkmark$ 

TIPP A fenti lejátszási üzemmódokat zene lejátszása közben is elérheti a MENU gomb megnyomásával.

#### Hangok beállításai

Zenesávok lejátszásához különböző EQ (hangszínszabályozó) beállításokat is kiválaszthat a lejátszó számára.

1. A főmenüben válassza ki a Settings (Beállítások) > Sound Settings (Hangok beállításai) gombokat.

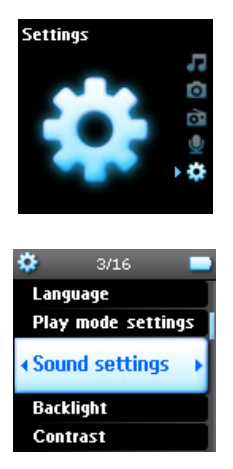

2. Használja a FÜGGŐLEGES ÉRINTŐSÁVOT a lehetőségek listáján történő lépkedéshez: SRS WOW (SRS WOW), Rock (Rock), Funk (Funky), Techno (Techno), HipHop (Hip-hop), Classical (Klasszikus), Jazz (Jazz), Spoken Word (Emberi beszéd), Custom (Egyéni), vagy Off (Ki) lehetőségek.

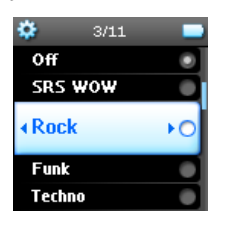

- 3. Nyomja meg a » gombot valamely lehetőség kiválasztásához.
- 4. A Custom (Egyéni) beállítások lehetővé teszik, hogy kijelölje a hangszínszabályozó beállításait a basszus (B), mély (L), közepes (M), magas (H) és szoprán (T) hangok egyéni beállításával.

#### Séta közben lejátszott listák

A Playlist on the go (Lejátszási lista séta közben) olyan lejátszási lista, amelyet séta közben lehet létrehozni a lejátszón.

A lejátszási listán minden dal a lejátszás sorrendjében fog megjelenni. Az új dalokat a rendszer automatikusan hozzáadja a lejátszási lista végéhez.

#### Dalok hozzáadása a séta közben érvényes lejátszási listához

Zene lejátszása során hozzáadhatja a kedvenc dalait, albumait, előadóit és műfajait a Playlist on the go (Lejátszási lista séta közben) ponthoz.

1. Nyomja meg a **PLAYLIST** pontot.

2. Megjelenik az **[item name] added to playlist on the go** ([elem neve] hozzáadva a séta közben érvényes lejátszási listához) üzenet.

Más lehetőségként a zene könyvtárból is hozzáadhat dalokat, albumokat, előadókat és műfajokat a Playlist on the go (Lejátszási lista séta közben) ponthoz .

- 1. Nyomja meg a **PLAYLIST** pontot.
- 2. Megjelenik az **[item name] added to playlist on the go** ([elem neve] hozzáadva a séta közben érvényes lejátszási listához) üzenet.

#### Lejátszás a séta közben érvényes lejátszási listáról

- 1. Válassza ki a Music (Zene) > Playlist (Lejátszási lista) > Playlist on the go (Séta közben érvényes lejátszási lista) lehetőségeket,
- 2. Válassza ki a lejátszási listát, és nyomja meg a **>II** gombot.

#### A séta közben érvényes lejátszási lista törlése

Törölhet minden dalt a Playlist on the go (Séta közben érvényes lejátszási lista) menüpontban.

- 1. Válassza ki a Music (Zene) > Playlist (Lejátszási lista) > Playlist on the go (Séta közben érvényes lejátszási lista) lehetőségeket,
- 2. Nyomja meg a MENU pontot, és válassza ki a Clear Playlist on the go (Séta közben érvényes lejátszási lista törlése) lehetőséget.

#### TIPP

 $\blacklozenge$ 

Ezzel a lépéssel törölheti a Playlist on the go (Séta közben érvényes lejátszási lista) tartalmát, de a sávok nem fognak törlődni a lejátszóról.

#### Séta közben érvényes lejátszási lista elmentése

Elmentheti a Playlist on the go (Séta közben érvényes lejátszási lista) tartalmát. A rendszer eltérő néven fogja elmenteni, és a Playlist on the go (Séta közben érvényes lejátszási lista) ki lesz ürítve.

- 1. Zene lejátszása közben nyomja meg a MENU pontot.
- 2. Válassza ki a Save playlist on the go (Séta közben érvényes lejátszási lista elmentése) lehetőséget.
- 3. Megjelenik a Save playlist on the go? (Séta közben érvényes lejátszási lista elmentése?) üzenet.
- 4. A művelet végrehajtásához válassza ki a Save (Elment) lehetőséget.
- 5. Megjelenik a Playlist-on-the-go saved as: Playlist-on-the-go YYYY-MM-DD-XX (Séta közben érvényes lejátszási lista elmentése: Séta közben érvényes lejátszási lista ÉÉÉÉ-HH-NN-XX néven) üzenet.

#### Dalok törlése a Séta közben érvényes lejátszási listáról

Törölhet dalokat a Playlist on the go (Séta közben érvényes lejátszási lista) pontból.

- 1. Jelölje ki a dalokat a Music (Zene) > Playlists (Lejátszási listák) > Playlist on the Go (Séta közben érvényes lejátszási listák) pontban.
- 2. Nyomja meg a MENU pontot, és válassza ki a Remove track from list (eltávolítása a lejátszási listáról) lehetőséget.

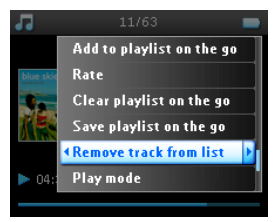

- 3. Megjelenik a Remove [song name] from playlist? ([Dalnév] eltávolítása a lejátszási listáról?) üzenet.
- 4. Válassza ki a Remove (Eltávolítás) pontot a dal Playlist on the go (Séta közben érvényes lejátszási lista) pontból történő eltávolításához.

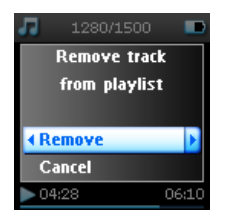

5. Megjelenik a *[song name] has been removed from playlist!* (*[dalnév] eltávolítása a lejátszási listáról!*) üzenet.

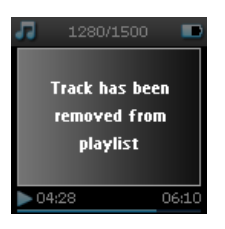

#### MEGJEGYZÉS! A dal csak a lejátszási listáról törlődik, a lejátszóról azonban nem.

#### *Leggyakrabban lejátszott*

Lejátszhatja a 100 leggyakrabban játszott dalt a lejátszási lista kiválasztásával.

1. A főmenüben válassza ki a Music (Zene) > Playlists (Lejátszási listák) > Most played (Leggyakrabban játszott) lehetőséget.

- 2. A lista a 100 leggyakrabban játszott dalt mutatja. Az első dal a listán a leggyakrabban játszott dal.
- 3. A számlálót visszaállíthatia nullára a **Settings** (Beállítások) > **Music library settings** (Zene könyvtár beállításai) > Reset play count (Számlálás újraindítása) ponton keresztül.

#### Egyéb lejátszási listák

Átküldhet lejátszási listákat a lejátszóra a Windows Media Player használatával. További részletekért kérjük, tekintse meg a Windows Media Player szakaszt a 16. oldalon.

#### Lejátszási lista törlése a lejátszóról

A Windows Media Player programon keresztül nem tudja törölni a lejátszón lévő lejátszási listát. Azt javasoljuk, hogy magán a lejátszón keresztül tegye ezt meg.

- 1. A törölni kívánt lejátszási lista lejátszása
- 2. Nyomja le a MENU pontot.
- 3. Válassza ki a Delete playlist (Lejátszási lista törlése) pontot.
- 4. Megjelenik a Delete [playlist name]? ([lejátszási lista név] törlése?) üzenet.
- 5. Válassza ki a Delete (Törlés) lehetőséget.
- 6. Megjelenik a Delete [playlist name]? ([lejátszási lista név] törlése?) üzenet.

### Sávok osztályozása

1-től 5 csillagig osztályozhatja a sávokat.

Ha osztályozni szeretné az éppen játszott sávot, nyomja le a MENU pontot, és válassza ki a Rate (Osztályozás) lehetőséget. Majd osztályozza a sávot 1-től 5 csillagig.

Nem csak az éppen lejátszott dalt osztályozhatja.

- 1. Válassza ki a dalt a zene könyvtárból.
- 2. Nyomja meg a MENU pontot, és válassza ki a Rate (Osztályozás) lehetőséget.
- 3. Ezután osztályozhatja a sávot 1-től 5 csillagig terjedően.

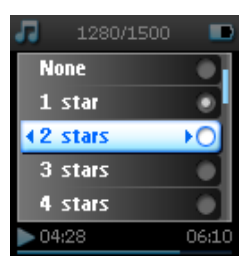

4. Amikor a készüléket a következő alkalommal a számítógépéhez csatlakoztatja, és elindítja a Windows Media Playert, a zeneszámok Windows Media Playerben található sorrendje a lejátszóból származó adatokkal frissül.

### Lejátszás folyamatban

A zene könyvtárat vagy a képeket zenehallgatás közben is böngészheti.

A lejátszó képernyőhöz történő visszatéréshez nyomja meg a VIEW (Nézet) gombot.

## Képek

Megnézheti kedvenc képeit a lejátszón. A képek, böngészése közben zenét vagy a rádiót is hallgathatja egyidejűleg.

### Képek átküldése a lejátszóra

#### PC-ről

Átküldhet képeket PC-ről a lejátszójára a Windows Media Player használatával. Tekintse meg a "Képek és zenék szervezése és szinkronizálása Windows Media Playerrel" szakaszt a 8. oldalon további információért.

### Képek megtalálása a lejátszón

A lejátszó a képeket albumok formájába szervezi, ez hasonló ahhoz a folyamathoz, ahogy a Windows Media Player is rendezi a képeket.

1. Ha a Pictures (Képek) lehetőséget kiválasztja a főmenüből, az összes képet tartalmazó album listája jelenik meg.

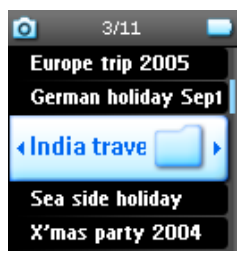

2. Válassza ki a megjeleníteni kívánt albumot. Megtekintheti az albumban található összes kép bélyeg nagyságú változatát.

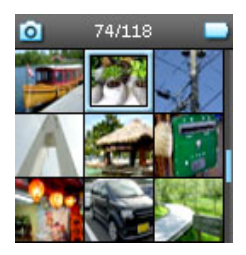

3. A képek közötti lépkedéshez használja a FÜGGŐLEGES ÉRINTŐSÁVOT, és válassza ki azt a képet, amelyiket teljes nagyságban szeretne megnézni.

4. Teljes nézetben is böngészhet a képei között, ha megérinti a FÜGGŐLEGES ÉRINTŐSÁV tetejét vagy alját a következő vagy az előző kép megtekintéséhez.

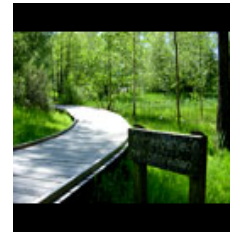

### Diavetítő

A diavetítő az albumon található összes képet teljes nézetben ábrázolja. Bizonyos szünetekkel automatikusan a következő képre ugrik. A diavetítés nézegetése közben a kiválasztott lejátszási listából háttérzenét lehet lejátszani.

#### A diavetítés elindítása

- 1. A főmenüben válassza ki a Pictures (Képek) lehetőséget.
- 2. Válassza ki a megjeleníteni kívánt képalbumot.
- 3. A képsorozatot az albumlistán, bélyeg nagyságú nézetben vagy teljes nézetben is elindíthatja.
- 4. Nyomia meg a MENU pontot, és válassza ki a Start slide show (Diavetítés elindítása) pontot.
- 5. A diavetítést megállíthatja a 144 gomb megnyomásával.

#### Diavetítés közben játszott zene

A diavetítés közben háttérzenét játszhat, ha kijelöli a lejátszási listát a Slide show settings (Diavetítés beállításai) pontban. A diavetítés alatt bármilyen lejátszási listát kiválaszthat.

- 1. A főmenüben válassza ki a Pictures (Képek) lehetőséget.
- 2. Nyomja meg a MENU pontot, és válassza ki a Slide show settings (Diavetítés beállításai) > Slideshow music (Diavetítés alatti zene) pontot, és válassza ki az egyik lejátszási listát.

#### MEGJEGYZÉS!

A diavetítés alatt nem állíthatja meg, ugorhatja át vagy tologathatja előre/hátra a zenét.

#### A diavetítő beállításainak testreszabása

A diavetítő beállításait a Slide show settings (Diavetítés beállításai) menüben adhatja meg.

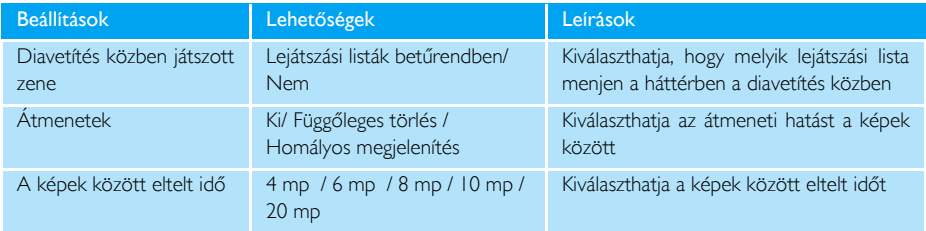

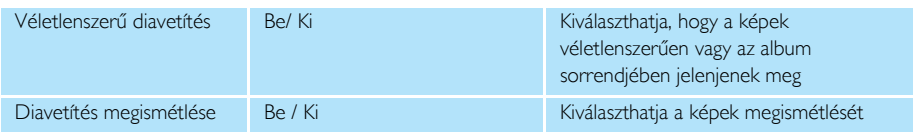

## Rádió\*

### A fejhallgató csatlakoztatása

A fejhallgató rádióantennaként is szolgál. Ellenőrizze, hogy megfelelően csatlakozik-e az optimális vételhez.

### Az FM terület kiválasztása

A főmenüben, válassza ki a Settings (Beállítások) > Radio settings (Rádió beállításai) pontot.

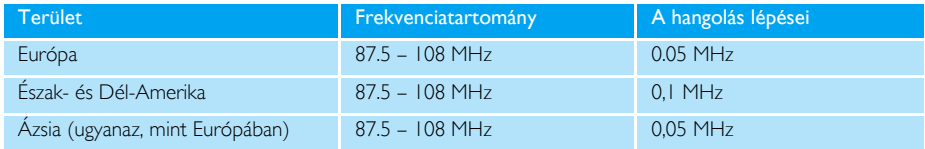

### Automatikus hangolás

A főmenüben válassza ki a Radio\* (Rádió) pontot a rádió üzemmódjának meghatározásához.

A rádió a legutóbb játszott állomásról kezd el szólni.

1. Ha a legerősebb jelű rádióállomást szeretné megtalálni, a körzetében nyomja meg a MENU pontot, és válassza ki az Auto tune (Automatikus hangolás) lehetőséget.

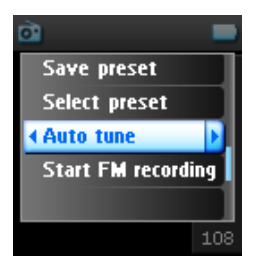

*\* Az FM rádió funkció csak bizonyos körzetekben elérhető. Európában nem elérhető.*

2. A lejátszó megkeresi a legnagyobb térerejű rádióállomásokat, és elmenti őket a memóriába. Maximum 20 rádióállomást tud előre beállítani.

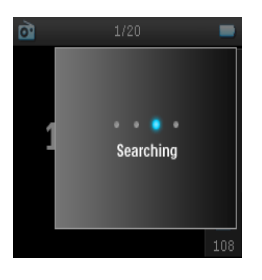

### Lejátszás egy előre beállított rádióállomásról

- 1. A főmenüben válassza ki a Radio (Rádió) pontot a rádió üzemmódba történő belépéshez.
- 2. Nyomja meg a K<vagy a M gombokat az előre beállított állomások böngészéséhez.

Ha gyorsan szeretne hozzáférni valamilyen előre beállított állomáshoz, nyomja meg a MENU gombot, és válassza ki a Select preset (Előre beállított állomás kiválasztása) lehetőséget, és válassza ki a kívánt állomást a listáról.

### Kézi hangolás

- 1. A lépésről lépésre történő hangoláshoz érintse meg a FÜGGŐLEGES ÉRINTŐSÁV alsó vagy felső részét.
- 2. A frekvenciasáv a frekvencia változását mutatja.
- 3. Az előző/következő rendelkezésre álló állomás megkereséséhez nyomja meg és tartsa lenyomva a FÜGGŐLEGES ÉRINTŐSÁV felső/alsó végét.
- 4. Megjelenik a Searching (Keresés) üzenet, ami akkor tűnik el, ha erős jelű állomást talált a rendszer.

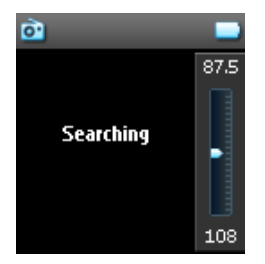

### Előre beállított állomás elmentése

1. Rádió üzemmódban nyomja meg a MENU pontot, és válassza ki a Save preset (Előre beállított állomás elmentése) lehetőséget.

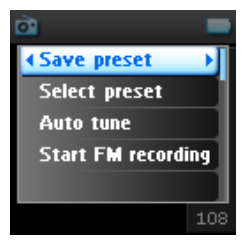

- 2. Válassza ki azt a számot, amely alatt szeretné az állomást elmenteni.
- 3. Nyomja meg a » gombot az állomás elmentéséhez.

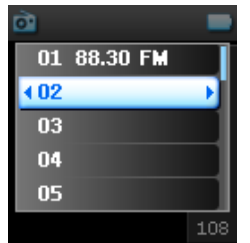

## Felvétel

A lejátszó használatával hang- és rádió\*-felvételeket készíthet.

### Mikrofonos felvételek készítése

1. A főmenüben válassza ki a Recordings (Felvételek) pontot.

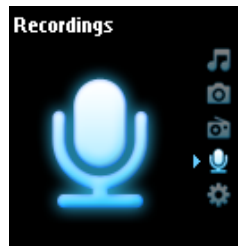

*\* Az FM rádió funkció csak bizonyos körzetekben elérhető. Európában nem elérhető*.

2. Hangfelvétel készítéséhez válassza ki a Start MIC recording (Mikrofonos felvétel indítása) lehetőséget.

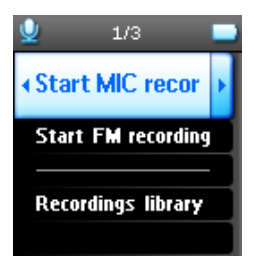

3. A lejátszó az alábbi felvételi képernyőt fogja megjeleníteni.

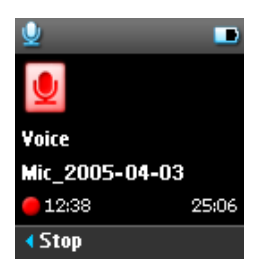

- 4. Nyomja le a  $\blacksquare$  gombot, ha szeretné a hangfelvételt megállítani és elmenteni.
- 5. A lejátszó megjeleníti az elmentés folyamatát.
- 6. A hangfelvételt a rendszer (.wav kiterjesztésű) PCM fájlként menti el a lejátszóra. Ezt a fájlt a Recordings (Felvételek) > Recordings Library (Felvételek könyvtára) > MIC recordings (Mikrofonos felvételek) menüben találhatja meg.

### FM felvételek készítése<sup>\*</sup>

- 1. A rádió hallgatása közben nyomja meg a MENU pontot.
- 2. Válassza ki a Start FM recording (FM felvétel indítása) lehetőséget.

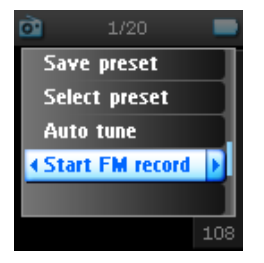

- 3. Nyomja le a  $\blacksquare$  gombot, ha szeretné az FM felvételt megállítani és elmenteni.
- 4. Az FM felvételt a rendszer (.wav kiterjesztésű) PCM fájlként menti el a lejátszóra. Ezt a fájlt a Recordings (Felvételek) > Recordings library (Felvételek könyvtára) > FM recordings (FM felvételek) menüben találhatja meg.

### Felvétel lejátszása

A főmenüben válassza ki a Recordings (Felvételek) > Recordings library (Felvételek könyvtára) pontot. A következő lehetőségek állnak rendelkezésre:

#### Felvételek

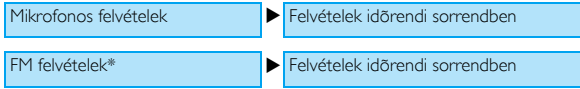

- 1. Válassza ki a meghallgatni kívánt felvételt.
- 2. Nyomia le a **>II** gombot a kiválasztott felvétel meghallgatásához.

### Felvétel törlése

- 1. Felvétel lejátszása közben nyomja meg a MENU pontot.
- 2. Válassza ki a Delete recording (Felvétel törlése) lehetőséget.
- 3. Megjelenik a Delete [recording name]? ([felvétel név] törlése?) üzenet.
- 4. A művelet végrehajtásához nyomja meg a » gombot.
- 5. Megjelenik a Recording [recording name] deleted ([felvétel név] felvétel törölve) üzenet.

### Felvételek számítógépre történő feltöltése

- 1. Csatlakoztassa a lejátszót a számítógépéhez.
- 2. A lejátszót a rendszer Philips GoGear eszközként ismeri fel a Windows Explorerben.
- 3. **Maxowa an Maxowa Adatok Media (Data > Recordings). FM recordings (FM felvételek) és <b>Voice** recordings (Hangfelvételek) mappákat fog itt találni.

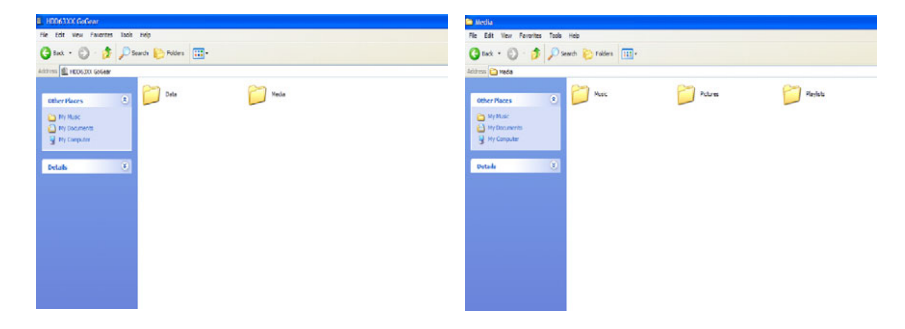

4. Húzza át a fájlokat bármilyen, a PC-n található helyre.

## Beállítások

1. A főmenüben válassza ki a Settings (Beállítások) lehetőséget.

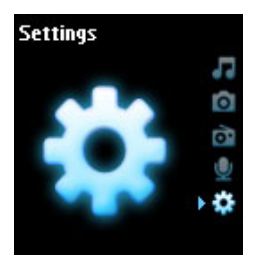

- 2. Valamilyen lehetőség kiválasztásához használja a FÜGGŐLEGES ÉRINTŐSÁV pontot.
- 3. Nyomja meg a » gombot a következő vagy a  $\blacktriangleleft$ gombot az előző szintre történő visszalépéshez.
- 4. Nyomja le a DI gombot a lépés végrehajtásához.
- 5. A K gombot megnyomva lépjen ki a Settings (beállítások) menüből.

A következő lehetőségekállnak rendelkezésre:

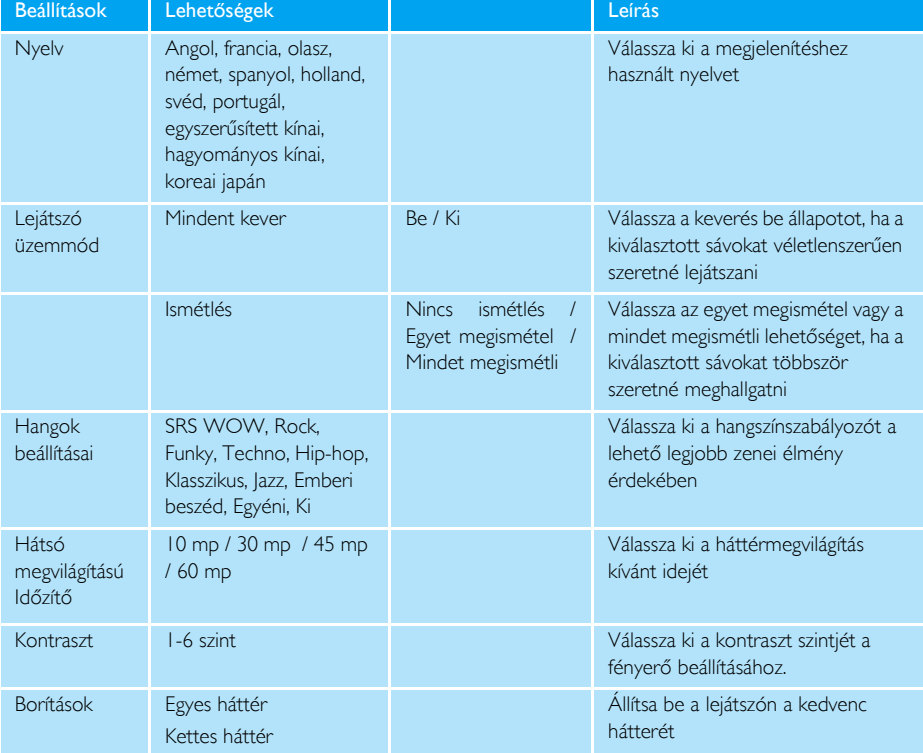

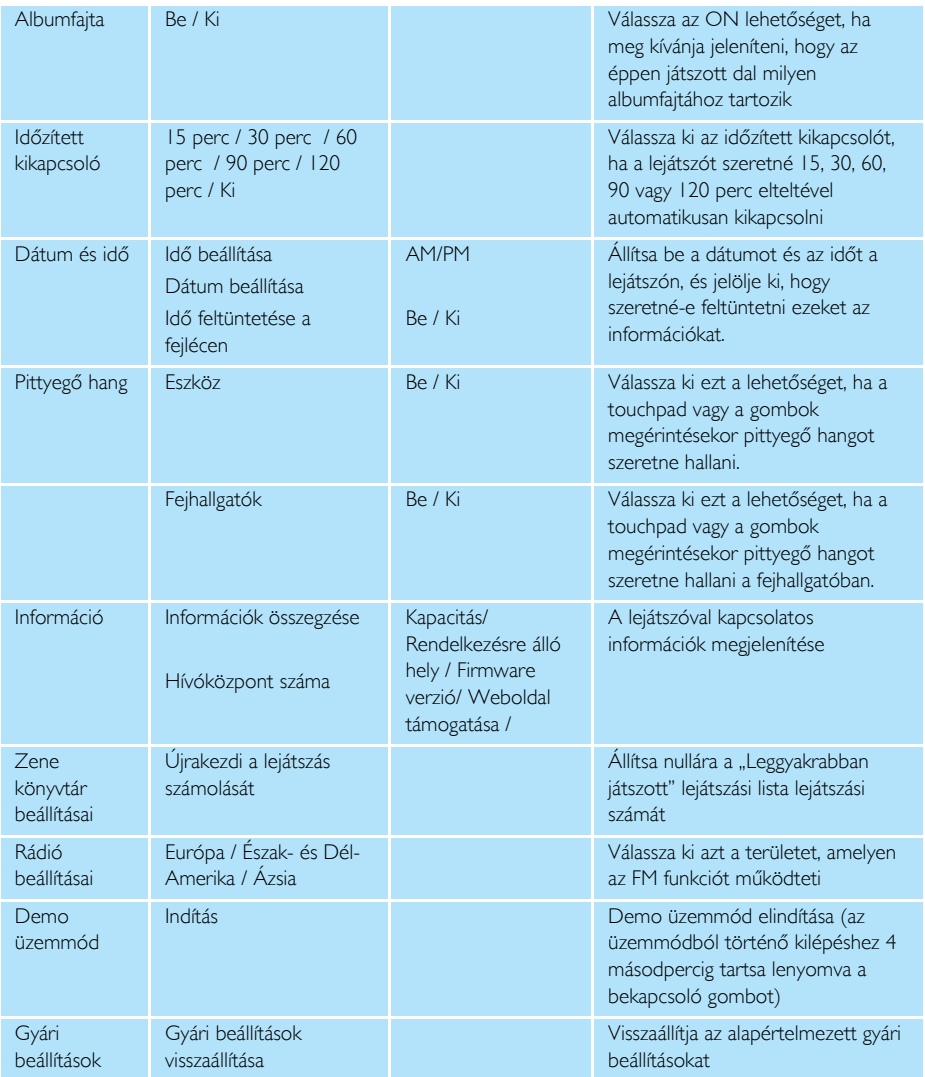

## A lejátszó használata adatfájlok tárolására és mozgatására

A lejátszót adatfájlok tárolására és mozgatására is használhatja, ha az adatfájlokat átmásolja a lejátszó Data (Adatok) mappájába a Windows Explorer segítségével.

# A lejátszó frissítése

A lejátszót egy firmware nevezetű belső program vezérli. Lehetséges, hogy miután megvette a lejátszót, új firmware programokat adnak ki

A Philips Device Manager (Eszközkezelő) szoftver program felügyeli a lejátszóban lévő firmware állapotát, és értesíti, ha új firmware áll rendelkezésre. Ehhez Internet-kapcsolatra van szükség.

Telepítse a Philips Device Manager (Eszközkezelő) programot a mellékelt CD-ről vagy töltse le a legújabb verziót a www.philips.com/support vagy www.usasupport.philips.com (csak USA-lakosoknak) weboldalakról.

Valahányszor összeköti a lejátszót a számítógépével, a Philips Device Manager (Eszközkezelő) program automatikusan kapcsolódik az Internetre, és ellenőrzi, hogy van-e frissítés.

### Kézzel is ellenőrizheti, hogy a legújabb verziójú firmware programmal rendelkezik-e

- I. Csatlakoztassa a tápfeszültséghez a lejátszót a mellékelt AC/DC (váltakozó áramú/egyenáramú) adapter segítségével.
- 2. Csatlakoztassa a lejátszót a számítógépéhez.
- 3. Indítsa el a Philips Device Manager (Eszközkezelő) programot a Start (Indítás) > Programs (Programok) > Philips Device Manager (Eszközkezelő) pontból.

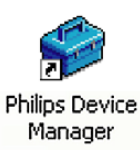

4. Válassza ki az Ön eszközét.

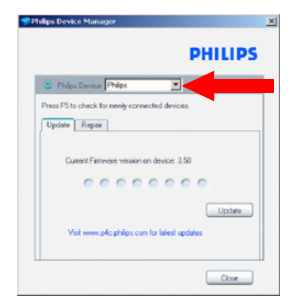

5. Kattintson az **Update** (Frissítés) gombra. 6. A Philips Device Manager (Eszközkezelő) ellenőrzi, hogy hozzáférhető-e az Interneten újabb verzió a firmware-hez, és ha igen, telepíti a lejátszóra a programot.

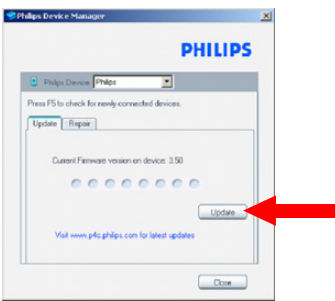

7. Amikor az Update completed (Frissítés kész) üzenet megjelenik a képernyőn, kattintson az OK (OK) gombra, és húzza ki a lejátszó csatlakozóját a számítógépből.

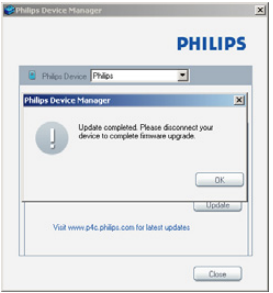

8. Megjelenik az Updating Firmware (Firmware frissítése) üzenet.

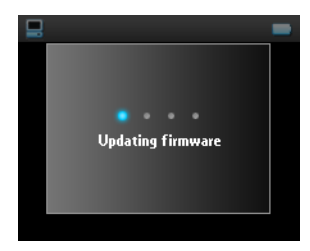

9. A lejátszó az újraindítást követően újra használatra kész..

# Hibaelhárítás

## A lejátszó átugrik sávokon

Lehetséges, hogy a kihagyott sáv nem olvasható. Lehet, hogy nincs elegendő jogosultsága a szóbanforgó sáv lejátszásához. Ellenőrizze a zene kiadójánál, hogy milyen jogosultságokkal rendelkezik.

## A lejátszót nem ismeri fel a Windows

Ellenõrizze, hogy a számítógépén a Windows XP rendszer fut-e.

## A lejátszó nem tud bekapcsolni

Lehet, hogy az eszköz akkumulátora lemerült, mert az eszközt hosszú időn keresztül nem használta.

Töltse fel a lejátszót.

Az eszköz hibája esetén csatlakoztassa a lejátszót a számítógéphez, és használja a Philips Device Manager (Eszközkezelő) programot a lejátszó állapotának visszaállításához.

Indítsa el a Philips Device Manager (Eszközkezelő) programot a Start (Indítás) > Programs (Programok)  $\mathbf{L}$ > Philips Device Manager (Eszközkezelő) pontból.

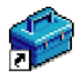

**Philips Device** Manager

- 2. Válassza ki az Ön eszközét.
- $\mathcal{E}$ Válassza ki a Repair (Javítás) fület.

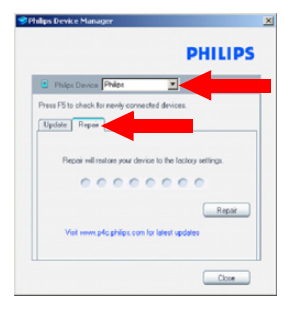

4. Kattintson a Repair (Javítás) lehetőségre.

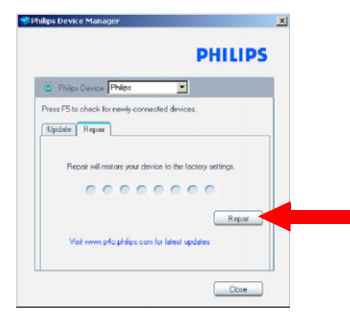

5. A javítási eljárás megkezdődik.

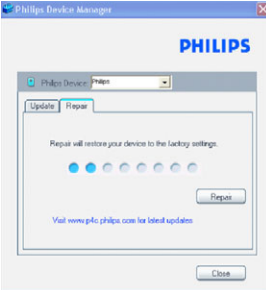

#### FONTOS!

Minden tartalom törlődik a lejátszóról. Ezért kérjük, készítsen másolatot a fájlokról, mielőtt elvégzi a javítást. A javítás után egyszerűen végezze el újra az összehangolást, hogy újra át tudjon küldeni zenét a lejátszóra.

6. A folytatáshoz kattintson a Yes (Igen) lehetőségre.

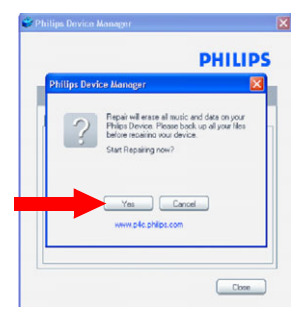

7. Miután befejeződött a javítás, kattintson az OK gombra, és húzza ki a lejátszó csatlakozóját a számítógépből.

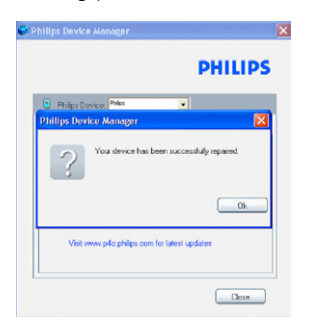

8. Megjelenik a Updating firmware (Firmware frissítése) üzenet.

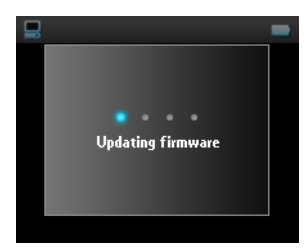

9. A lejátszó az újraindítást követően újra használatra kész.

### Az átvitelt követően nem találom a zenét a lejátszómon

Ha nem tudja megtalálni a lejátszóra átvitt dalokat, ellenőrizze a következőket:

- 1. Az átvitelt a Windows Media Player használatával végezte? Az egyéb eszközökön keresztül átvitt fájlokat a rendszer csupán adatfájlokként értelmezi. Ezek aztán nem jelennek meg a lejátszó zene könyvtárában, és nem is lehet őket lejátszani.
- 2. A dalok MP3 vagy WMA formátumúak? Más formátumot nem tud lejátszani a rendszer.

### Az átvitelt követően nem találom a képeket a lejátszómon

Ha nem tudja megtalálni a lejátszóra átvitt képeket, ellenőrizze a következőket:

- 1. A képek átvitelét a Windows Media Player használatával végezte? Az egyéb eszközön keresztül átvitt fájlok nem jelennek meg az eszközön
- 2. A Philips Device Plug-in program telepítve van a számítógépén? Rögtön azután, hogy átvitte a képeket a Windows Media Player segítségével, meg kell, hogy jelenjen egy Philips legördülő képernyő. Ha ez nem

történik meg, akkor valószínűleg hiányzik a Plug-in program. A Plug-in program telepítésének ellenőrzéséhez lépjen be a Control Panel (Vezérlőpult) > Add or Remove Programs (Programok hozzáadása vagy eltávolítása) lehetőségére, és ellenőrizze, hogy a Philips Device Plug-in szerepel-e a listán. Ha nem, telepítse újra a szoftvert a mellékelt CD-ről.

- 3. Előfordulhat, hogy túl hamar leválasztotta a készüléket, miután végzett a képek átvitelével a Windows Media Player programban. Csak akkor válassza le a készüléket, ha megjelent, majd eltűnt a Philips előugró üzenete.
- 4. A képek JPEG formátumúak? Más formátumú képek nem vihetők át a lejátszóra.

## Nem válaszol a GoGear player programom

- 1. Abban a valószínűtlen esetben, ha a lejátszó nem válaszol, ne essen pánikba. Nyomja meg és tartsa egyszerre lenyomva a  $\circlearrowright$  POWER kapcsológombot és a VOLUME + (Hangerő +) gombot addig, amíg a lejátszó ki nem kapcsol.
- 2. A lejátszón meglévő tartalom nem törlődik.
- 3. Ha semmi sem történik, töltse újra az akkumulátort legalább 4 óráig, és próbálja meg bekapcsolni vagy újraindítani a rendszert. Ha ez sem működik, lehet, hogy meg kell javítania a lejátszót a Philips Device Manager (Eszközkezelő) programmal. (nézze meg a 43. és a 44. oldalt)

## A lejátszó tele van, pedig kevesebb dal van rajta, mint ahogyan számítottam rá

A lejátszó a dalok tárolására alkalmas merevlemez memóriával rendelkezik. Ellenőrizze a termék számát és így a merevlemez tényleges méretét. Több dalt is tárolhat a lejátszón, ha 64 kbps-os, változó bitsebességű WMA formátumú dalokat használ.

## Gyenge a rádió vétele

Ha nem tud jó vételt beállítani a GoGear rádión, ellenőrizze az alábbiakat:

- 1. Ellenőrizze, hogy az eredeti fejhallgatót dugta-e be a GoGear lejátszóba, és a csatlakozás megfelelő-e.
- 2. A rádió vétele gyenge lehet, ha épületen belül tartózkodik. Azt javasoljuk, hogy a lejátszót a szabadban használja.

*\* Az FM rádió funkció csak bizonyos körzetekben elérhető. Európában nem elérhető*.

# **Biztonság és karbantartás**

### **Karbantartás**

Teendők a meghibásodások elkerülése érdekében:

- Bánjon gondosan a merevlemezes digitális audio felvevőjével! Kénjük, használija a védtőkot az optimális ütésvédelem érdekében.
- Vagy fűtőberendezés által keltett hőhatásnak.
- Ne ejtse le a lejátszót, illetve ne ejtsen semmit a lejátszóra.
- Ne merítse a lejátszót vízbe. Ne érje víz a fülhallgató csatlakozóját és az akkumulátortartó rekeszt sem, mivel a készülékbe szivárgó víz súlyos károsodást okozhat.
- A tisztításhoz ne használjon semmilyen tisztítószert, amely alkoholt, ammóniát, benzint vagy egyéb oldószereket tartalmaz, mert az ilyen vegyszerek károsíthatják a lejátszót külső felületeit.
- A közelben működő rádiótelefonok a készülékre káros interferenciát okozhatnak.
- Fájljairól készítsen biztonsági másolatot. Ügyeljen rá, hogy a hdd eszközre letöltött fájlok eredeti példányait megőrizze. A Philips semmilyen, a készülék meghibásodásából, károsodásából vagy a merevlemez olvashatatlanságából eredő adatveszteségért felelősséget nem vállal.
- A problémák elkerülése érdekében a fájlműveleteket (átvitel, törlés stb. ) kizárólag a mellékelt zenei szoftverrel végezze.

Üzemi és tárolási hőmérsékletértékek

- A hdd eszközt mindig 0 and 35° C (32 95° F) hőmérséklethatáron belül üzemeltesse.
- A hdd eszközt mindi -20 és 45° C (-4 113° F) hőmérséklethatáron belül tárolja.
- Alacsony hőmérséklet esetén az akkumulátor élettartama csökkenhet.

### Hallásvédelem

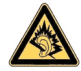

A felvételeket közepes hangerővel hallgassa. A nagy hangerő halláskárosodást okozhat. A készülékhez SHE9500 fejhallgató használatát javasoljuk.

#### *Fontos (tartozék fejhallgatóval kapható készülékeknél):*

A Philips kizárólag az eredeti tartozékként a készülékkel kapott fejhallgatók használata esetén vállal felelősséget az audiolejátszók illetékes hatóságok által előírt, maximális hangszintjének betartásáért. Ha új fejhallgatóra van szüksége, akkor a kereskedésben rendeljen a Philips által eredetileg szállítottal azonos modellt.

## Biztonság közlekedés közben

Ne használja járművezetés vagy kerékpározás közben, mert balesetet okozhat.

### **Felhasználói jogokkal kapcsolatos tudnivalók**

- Minden védjegy és bejegyzett védjegy az illető jogtulajdonost illeti.
- Az Egyesült Királyságban és bizonyos országokban a szerzői jog által védett anyagok, dokumentumok másolásához szükséges lehet a szerzői jogok tulajdonosának engedélye.

- A szerzői jog által védett anyagok, beleértve a számítógépes programokat, az adatállományokat, a rádióés televízióadásokat, valamint a hangfelvételeket, jogosulatlan másolása a szerzői jogok megsértését jelentheti és bűncselekményt valósíthat meg. Ez a készülék ilyen célokra nem használható.

## Adatnaplózás

A Philips elkötelezett híve termékei folyamatos fejlesztésének, és a Philips felhasználók által átélhető élmények folyamatos bővítésének. A felhasználási szokások megértéséhez a készülék a memóriájának egy nem felejtő részében folyamatosan gyűjt némi információt, adatot. Ezekből az adatokból lehet azonosítani és detektálni a használat során előforduló esetleges hibákat. Olyan adatok kerülnek tárolásra, mint például a készülék használati ideje zenelejátszás üzemmódban, a rádió vevőkészülék módban történő használati ideje, az akkumulátor lemerülések száma stb. A tárolt adatok nem utalnak a készüléken tárolt tartalomra, az adathordozóra és a letöltés forrására. A készülékben tárolt adatok KIZÁRÓLAG akkor kerülnek letöltésre, felhasználásra, ha a felhasználó visszajuttatja a készüléket a Philips szervizközpontba, és azok KIZÁRÓLAG hibakeresés, valamint hibamegelőzés céljául szolgálnak. Az adatokat a szerviz az első kérésre elérhetővé teszi a felhasználó számára.

## Az elhasznált termék hulladékkezelése

Ezt a terméket minőségi, újrafeldolgozható és újrahasznosítható anyagok és alkatrészek felhasználásával tervezték és készítették.

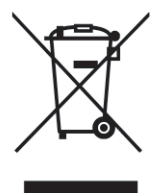

A termékhez kapcsolódó áthúzott kerekes kuka szimbólum azt jelenti, hogy a termékre vonatkozik a 2002/96/EK Európai irányelv.

Kérjük, informálódjon az elektromos és elektronikus hulladékok szelektív gyűjtésének helyi rendszeréről.

Kérjük, a helyi szabályok figyelembe vételével járjon el, és ne dobja az elhasznált terméket a háztartási hulladékgyűjtőbe. Az elhasznált termék megfelelő hulladékkezelése segítséget nyújt a környezettel és az emberi egészséggel kapcsolatos esetleges negatív következmények megelőzésében.

### Módosítások, változtatások

A gyártó által jóvá nem hagyott módosítások semmissé tehetik a felhasználó jogait a készülék működtetésére vonatkozóan.

# Műszaki adatok

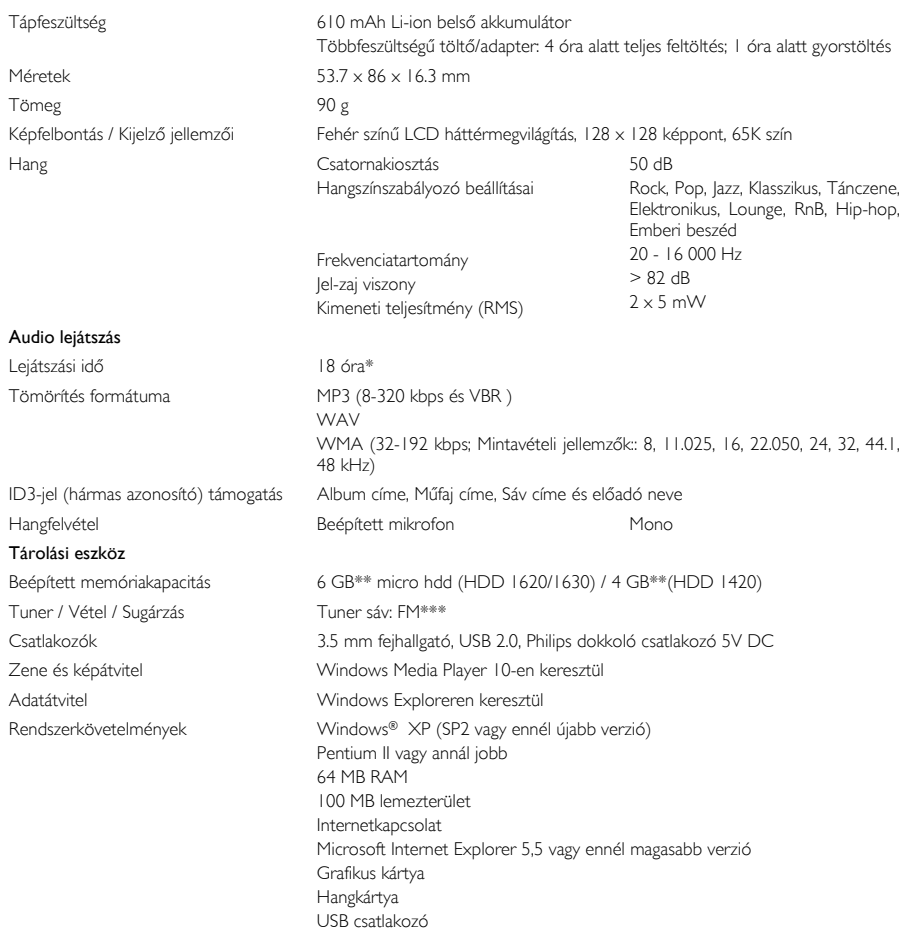

*\* Az akkumulátor élettartama a készülék használatától függ.*

*\*\*Vegye figyelembe, hogy bizonyos operációs rendszerek a kapacitást "GB" egységekben adják meg, ahol 1.0 GB = 230 = 1,073,741,824 bájt. Az operációs rendszer által feltüntetett "GB" kapacitás a "Gigabájt" eltérő értelmezése miatt kisebb lesz.*

*\*\*\*FM rádió csak bizonyos körzetekben elérhető. Európában nem elérhető .*

A PHILIPS fenntartja a jogot, hogy a termékfejlesztés során a dizájnt vagy a termékjellemzőket előzetes tájékoztatás nélkül megváltoztassa.

This product is protected by certain intellectual property rights of Microsoft Corporation. Use or distribution of such technology outside of this product is prohibited without a license from Microsoft or an authorized Microsoft subsidiary.

Content providers are using the digital rights management technology for Windows Media contained in this device ("WM-DRM") to protect the integrity of their content ("Secure Content") so that their intellectual property, including copyright, in such content is not misappropriated. This device uses WM-DRM software to play Secure Content ("WM-DRM Software"). If the security of the WM-DRM Software in this device has been compromised, owners of Secure Content ("Secure Content Owners") may request that Microsoft revoke the WM-DRM Software's right to acquire new licenses to copy, display and/or play Secure Content. Revocation does not alter the WM-DRM Software's ability to play unprotected content. A list of revoked WM-DRM Software is sent to your device whenever you download a license for Secure Content from the Internet or from a PC. Microsoft may, in conjunction with such license, also download revocation lists onto your device on behalf of Secure Content Owners.

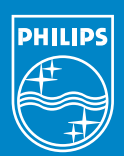

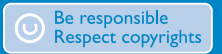

Specifications are subject to change without notice. Trademarks are the property of Koninklijke Philips Electronics N.V. or their respective owners 2005 © Koninklijke Philips Electronics N.V. All rights reserved.

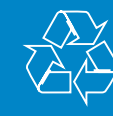

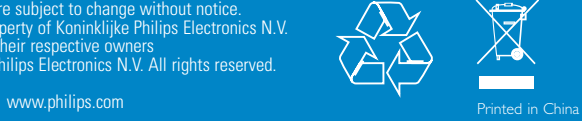